Station Road, Hubbert's Bridge, Boston

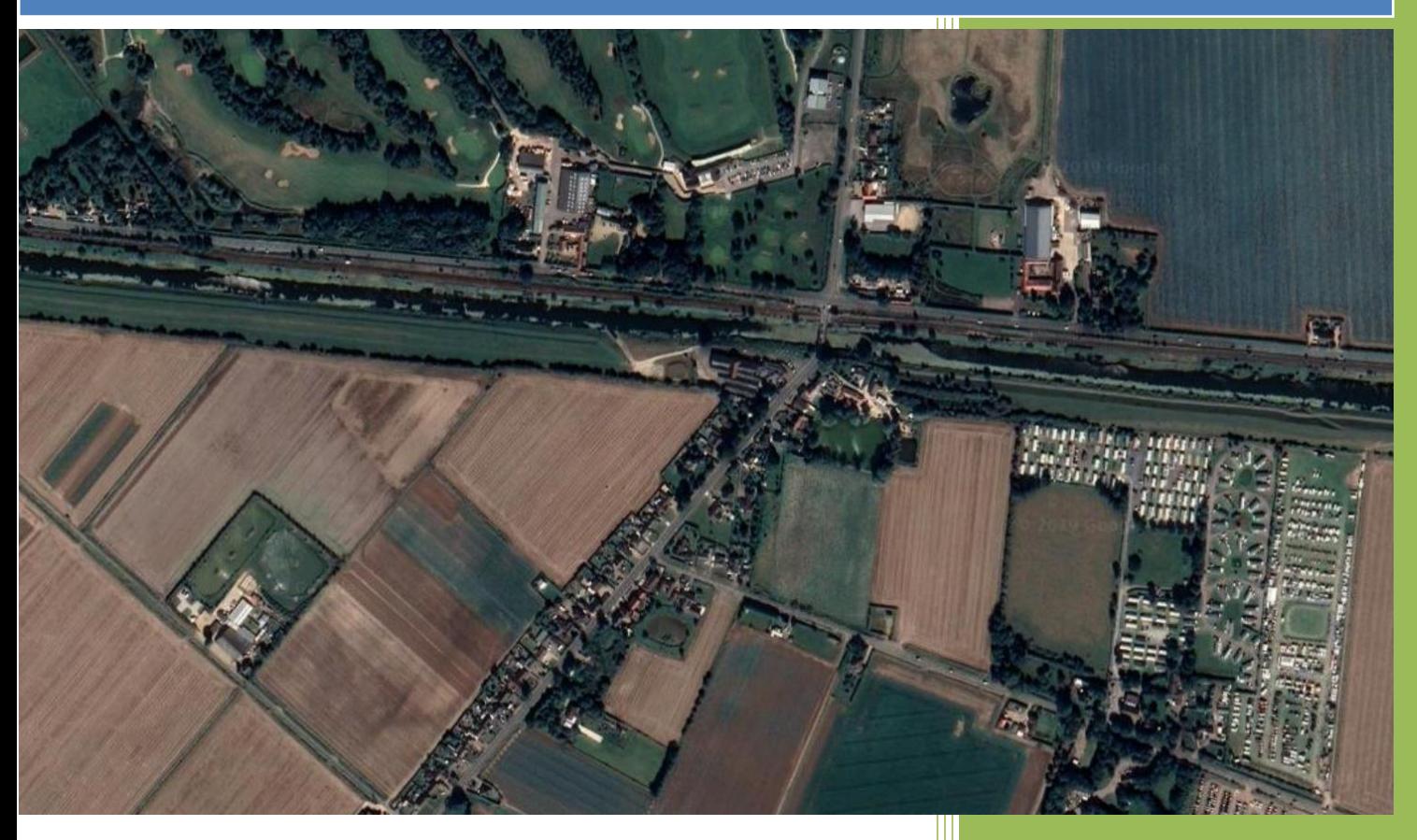

**Transport Statement**

February, 2024 Articulated Vehicle Update

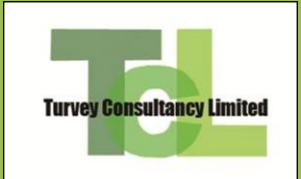

# **Station Road, Hubbert's Bridge, Boston**

# **Transport Statement**

## **Contents**

**Introduction**

**Proposed Development**

**Site Access**

**Summary**

- Annex 1 **Scheme Plans**
- Annex 2 **Access Geometry**
- Annex 3 **Trip Rates**

# **Station Road, Hubbert's Bridge, Boston**

# **Transport Statement**

## **Introduction**

This Transport Statement (TS) is in support of proposed alterations to existing commercial premises to form individual Industrial Units and Office Space at the former Kings Road Tyre Depot, Hubbert's Bridge, Boston and change of use to include B1, B2 and B8 land uses.

## Figure: **Site Location**

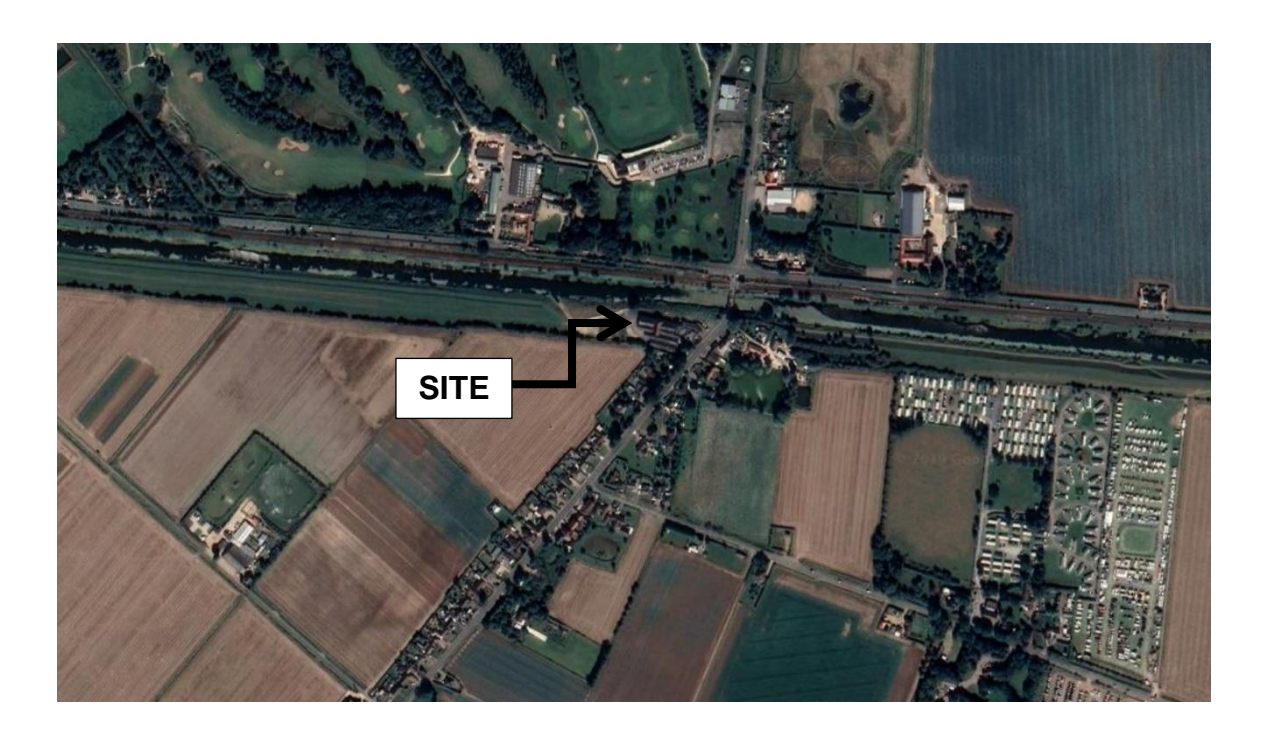

The former site and buildings amount to a gross area of  $3.151m<sup>2</sup>$  and will be unchanged by the current proposals.

The site is no longer in use but a typical slow fit garage operation of the same characteristics is detailed in TRICS as yielding around two hundred trips per day and some 24 trips in the busiest weekday periods.

Around four HGV movements would be expected per day and with the site traffic exhibiting the following distribution of arrivals/departures through the day.

The TRICS data is at Annex 3.

## Figure: **Trips at Tyre Distribution/Fitting Facilities**

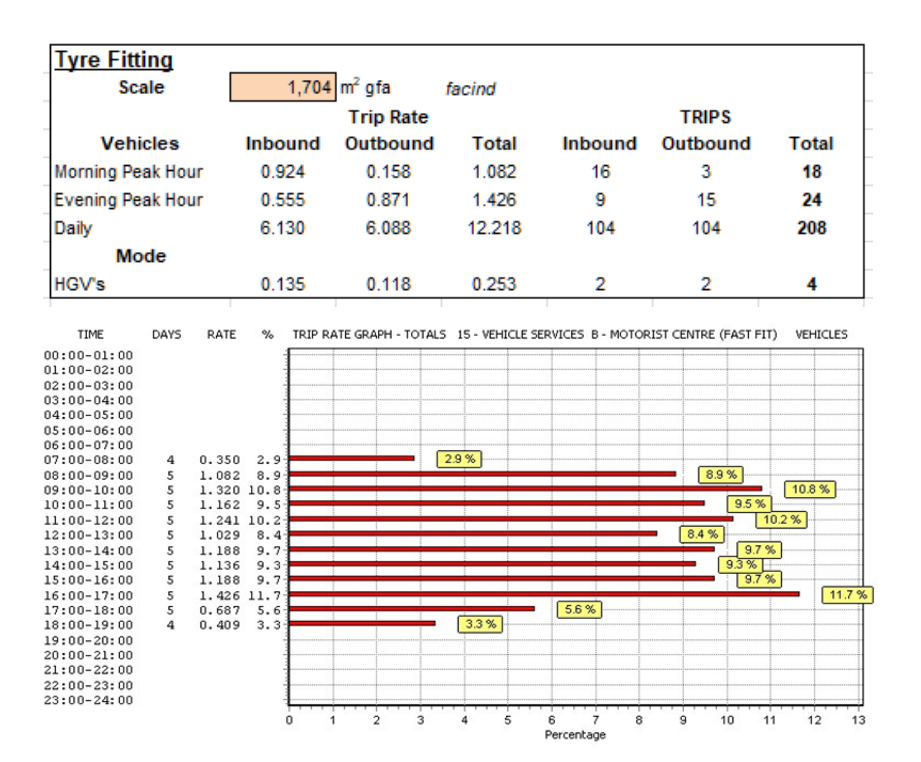

## **Proposed Development**

The proposed building footprint for B1/B2/B<sup>\*</sup> Industrial Unit uses, has a gross floor area of 1,704m<sup>2</sup> and is forecast to produce up to 15 trips in the busiest weekday periods and just over one hundred trips in total per day.

These forecasts are derived from the national TRICS trip rate database (v7.6.3 (2019b)) and compare similarly with the previous use with around four HGV trips per day expected and focused on rigid wheelbase vehicles and refuse carts.

The Site Plans are at Annex 1 and the TRICS information is at Annex 3.

## Table: **Proposed Trips**

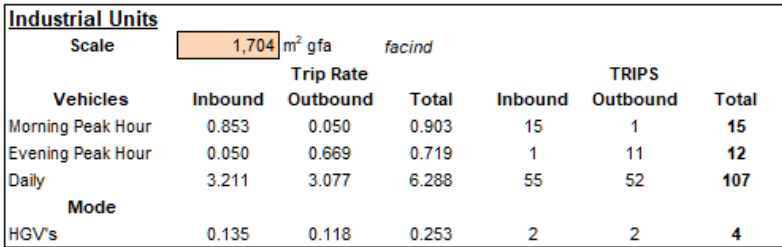

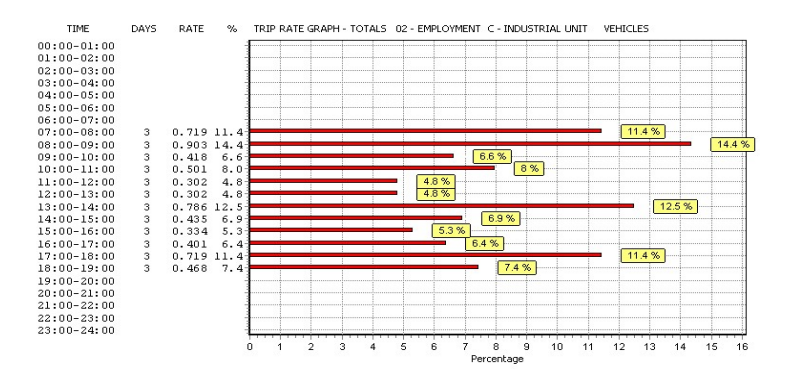

The comparison of former and proposed use shows some variation but in general less daily traffic and with the same volume of heavy traffic.

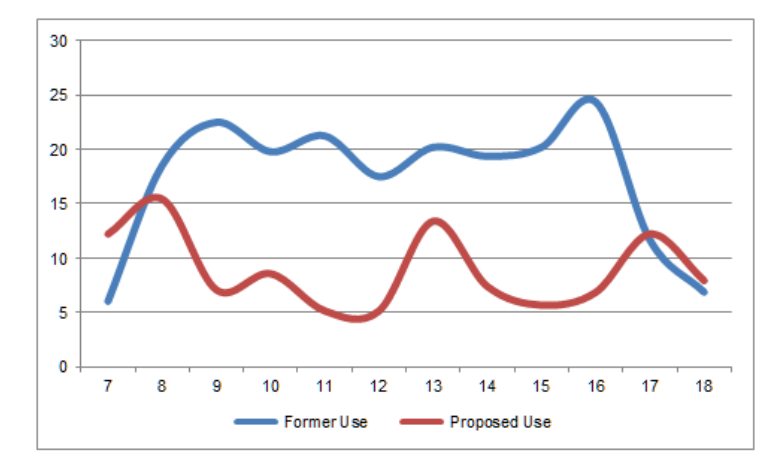

### Figure: **Daily Traffic**

### **Site Access**

In late October 2019 the Highway Authority responded to Planning Application B/19/0428 to request information in the following manner,

*…….…. for the Highway Authority to fully consider and assess the potential cumulative impact of this proposal upon the existing highway network, we will require the applicant to submit a Transport Statement, specifically outlining the proposed hours of operation, expected vehicle types and numbers of vehicle trips generated during a typical working* day, on a weekly basis for each unit and consideration of turning areas within the site to *allow calling vehicles to enter and leave in a forward gear, in the interests of highway safety. Additionally, we would also ask the applicant to submit further details of the existing access to include dimensions of width, radii and visibility splays in accordance with Manual for Streets and any gates to be set back from the existing highway………..*

In response, the information requested relates to three aspects.

## First, the amount of traffic.

It is forecast that the Industrial units would on average generate just over 100 trips in a weekday and have a site operation, similar to the previous uses between 7am and 7pm daily.

The evidence suggests that the site may also operate up to lunch time on a Saturday as well, leading to around 600 trips per week.

In that time the site would be serviced by just over twenty rigid wheelbase heavy goods vehicles, including refuse vehicles.

Secondly, access geometry.

Station Road is 7.3m wide at the access which is some 13.1m wide and set back 2.8m from the carriageway edge on the north side of Station Road.

The access road narrows to 5.7m to the west and south of the main buildings.

## Figure: **Site Access**

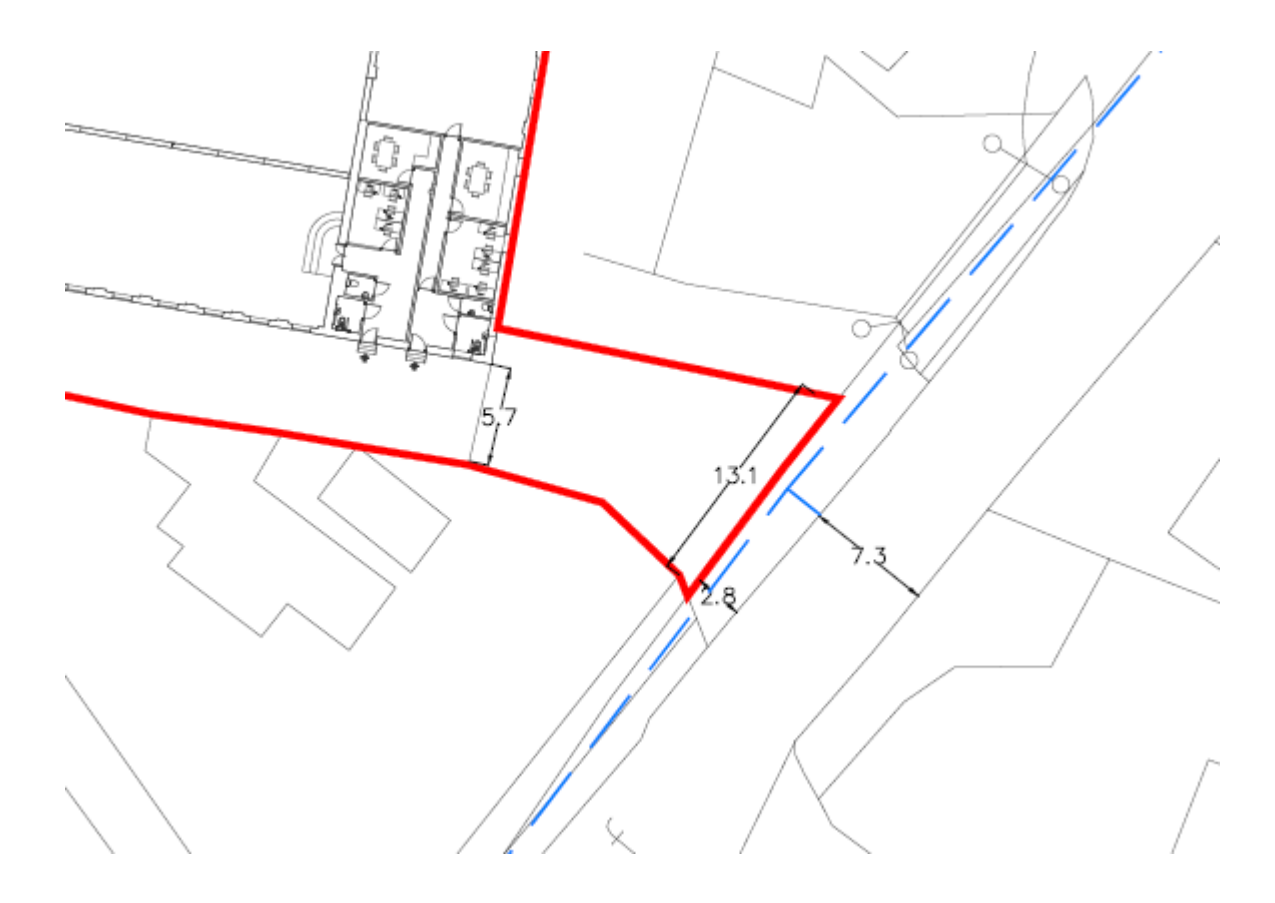

The site access lies within a 40mph speed limit and is around 100m south of the Hubbert's bridge railway level crossing barrier.

In accordance with the Manual for Streets (MfS) requirements the required visibility is calculated by,

### **Visibility = bonnet length + (speed\* driver perception reaction time) + (speed2)/(2\*(deceleration+0.1\*%gradient)**

This equates to a visibility requirement at the access of 2.4m back from the carriageway by 60m for cars and 66m for heavy vehicles.

Visibility splays in excess of 70m is possible both north and south of the access when measured to the edge of the nearside carriageway.

The visibility splays and access geometry are shown on the plans at Annex 2.

## Finally, vehicle tracking.

The ability of heavy vehicles to access the site and manouvre within it to enter and egress the site in forward gear is also shown at Annex 2 for Refuse Vehicles and also large Articulated vehicles.

## **Summary**

The proposals for the site development to incorporate B1/B2/B8 Industrial Units, have been shown to generate similar levels of traffic as associated with its former use, amounting to around 100 trips daily and 600 trips per week with just over twenty large vehicles in the week.

Some 10 car parking spaces are proposed for a 0.32 Ha site that will be expected to accommodate 15 employees.

The Industrial Units are expected to be operational between 7am and 7pm daily, Monday to Friday and on Saturday mornings.

The site can accommodate large vehicles of fixed wheelbase of 11.2m length, entering and leaving in forward gear and within a visibility envelope of at least 2.4m by 70m in accordance with the requirements of the MfS.

This Transport Statement acknowledges that the Parish Council has not raised an objection to the proposals and that the scheme plans detail the site and access information requested by the Highway Authority.

**Annex 1**

**Scheme Plans**

Neil Dowlman Architecture (2019)

Location Existing Layout Proposed Layout Landscape

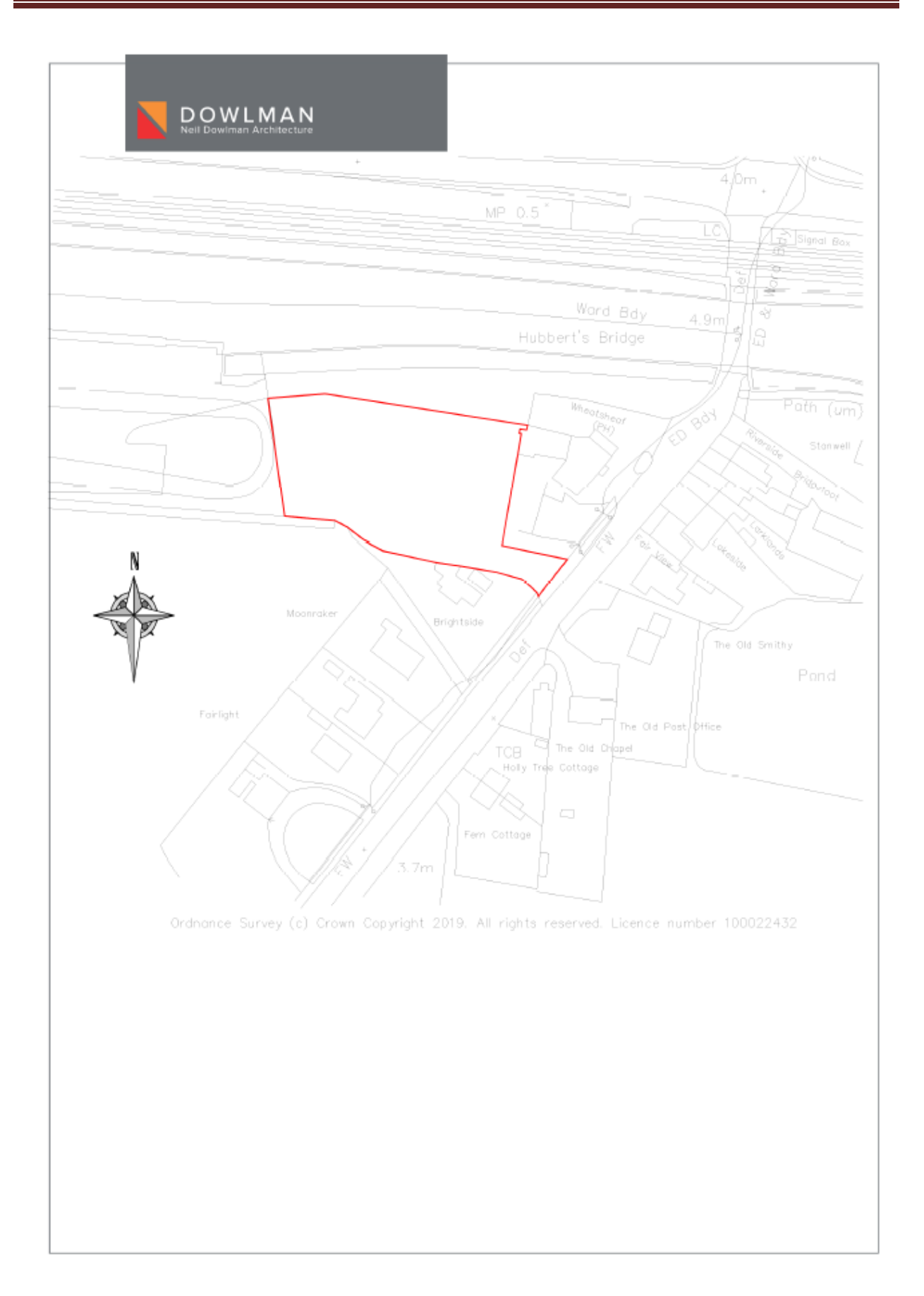

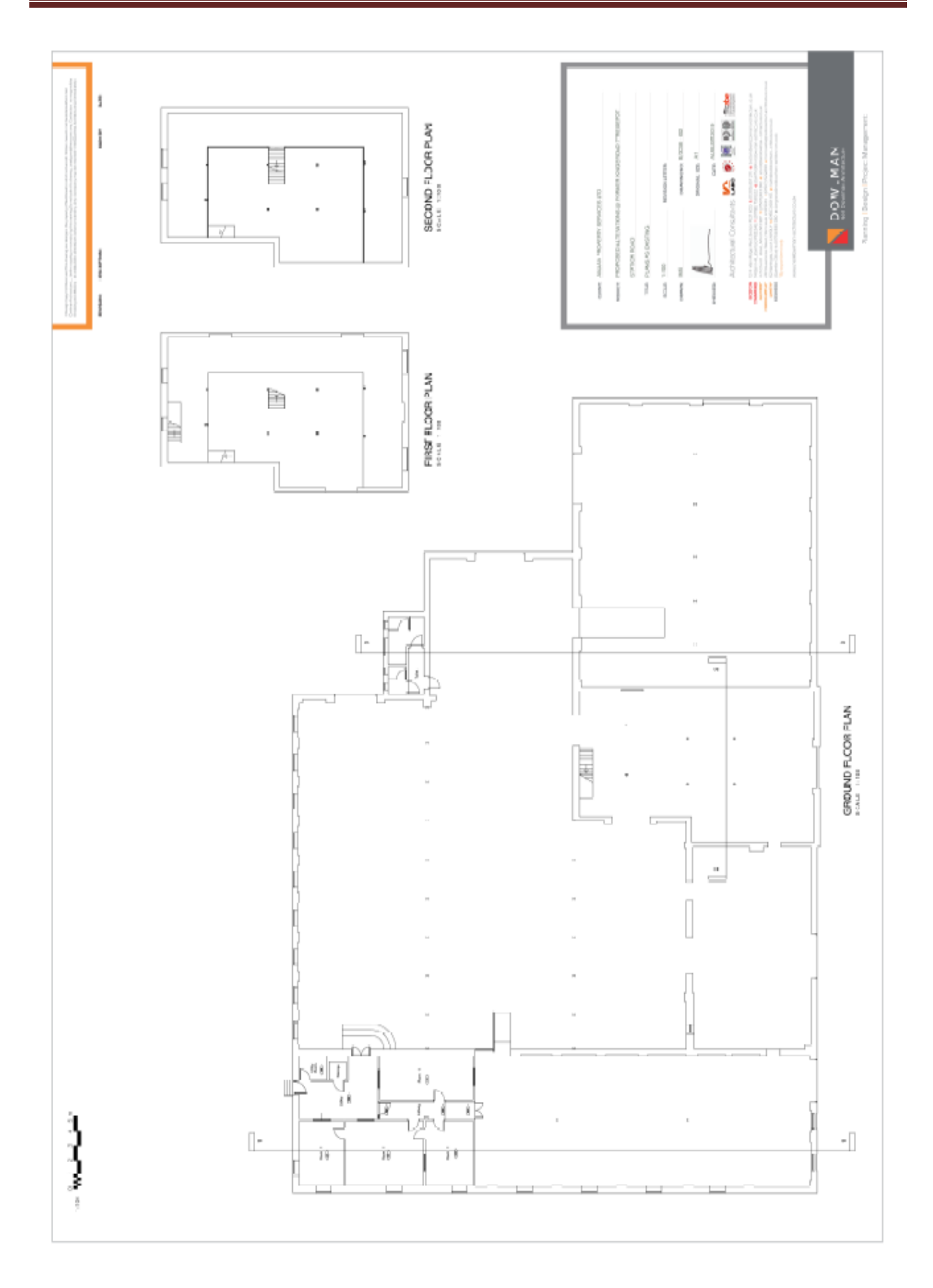

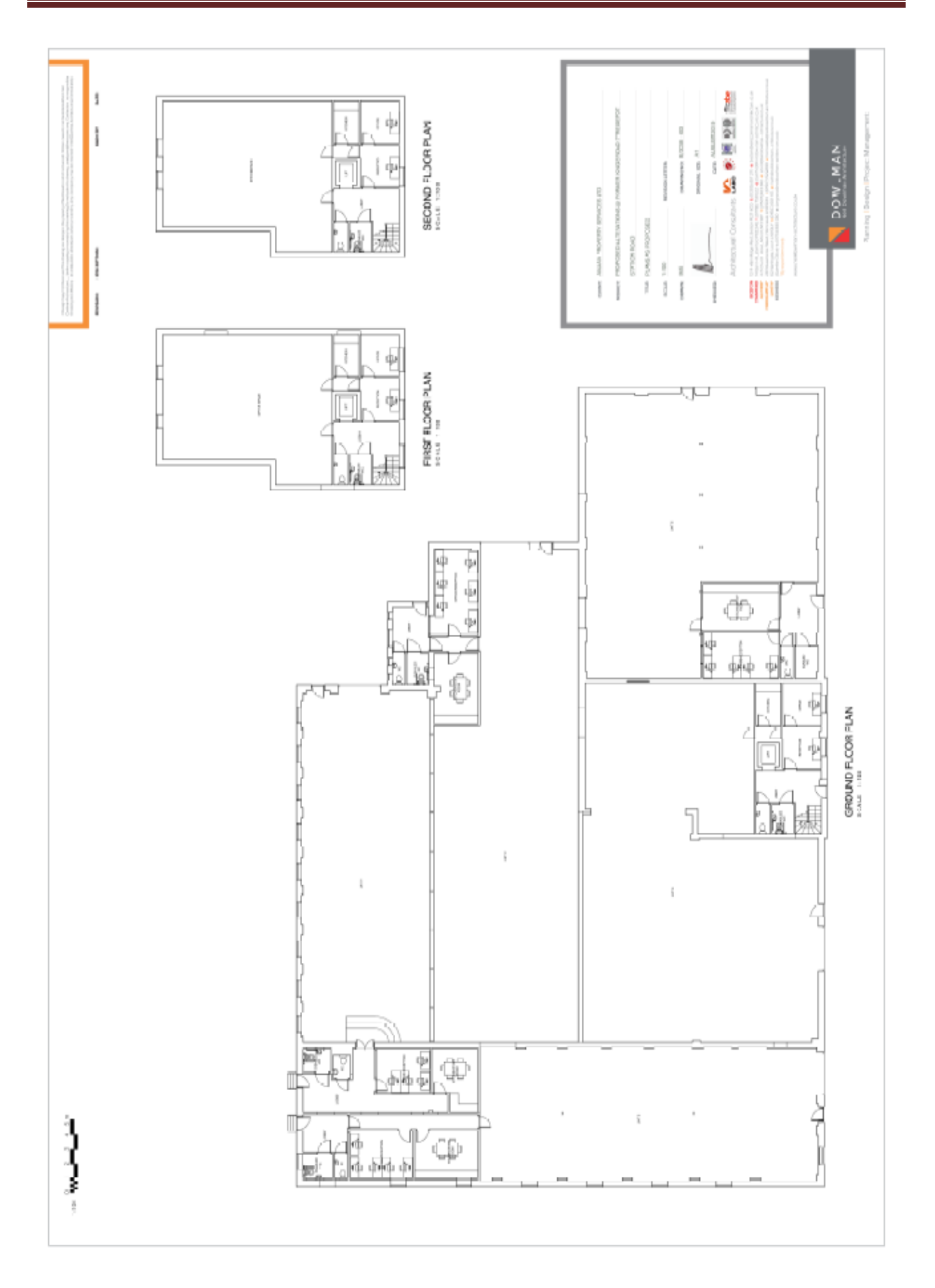

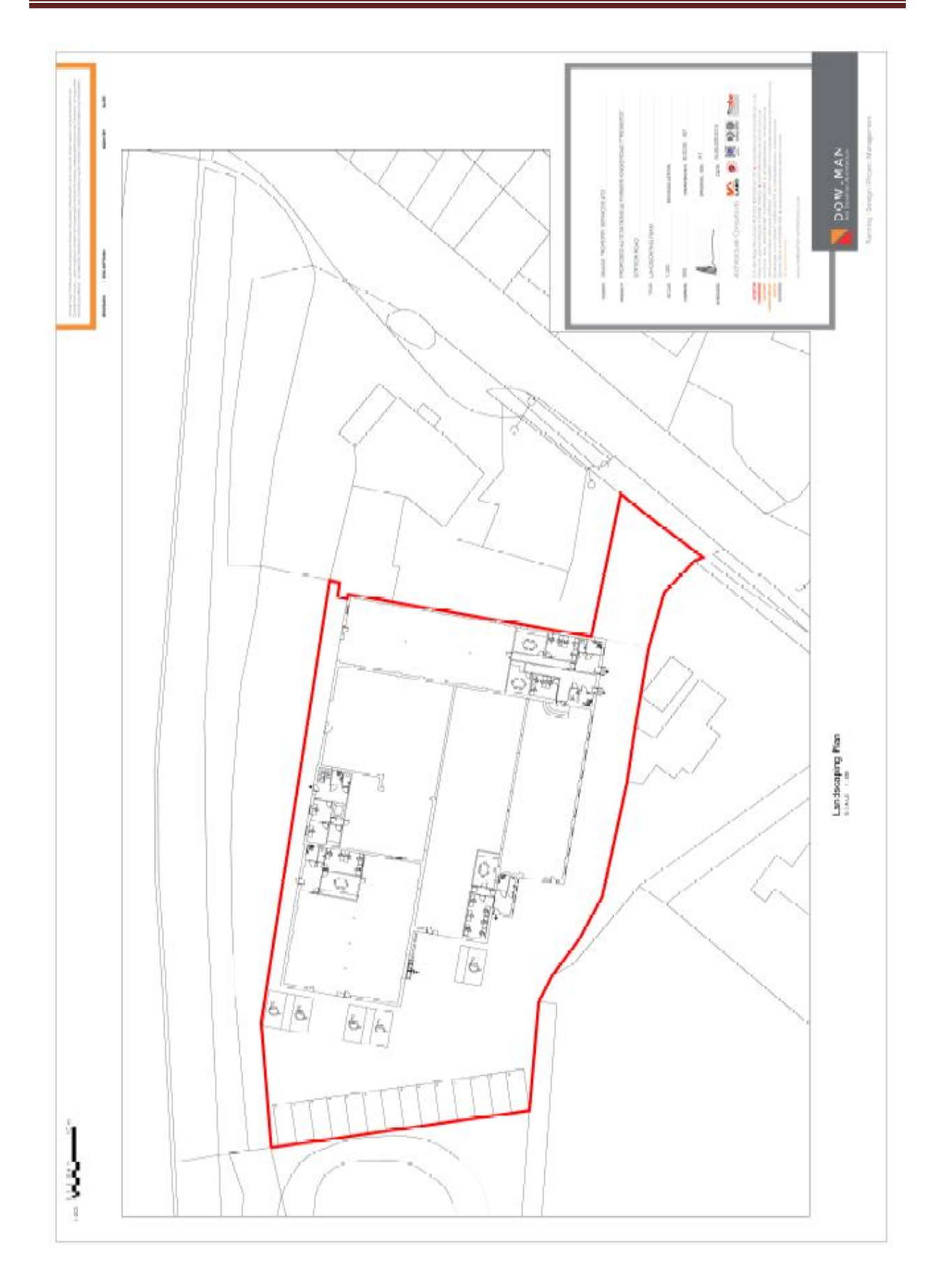

**Annex 2**

# **Access Geometry**

Site Access Geometry and Visibility Splays Large Refuse Vehicle Swept Path Plots Articulated Vehicle Addendum

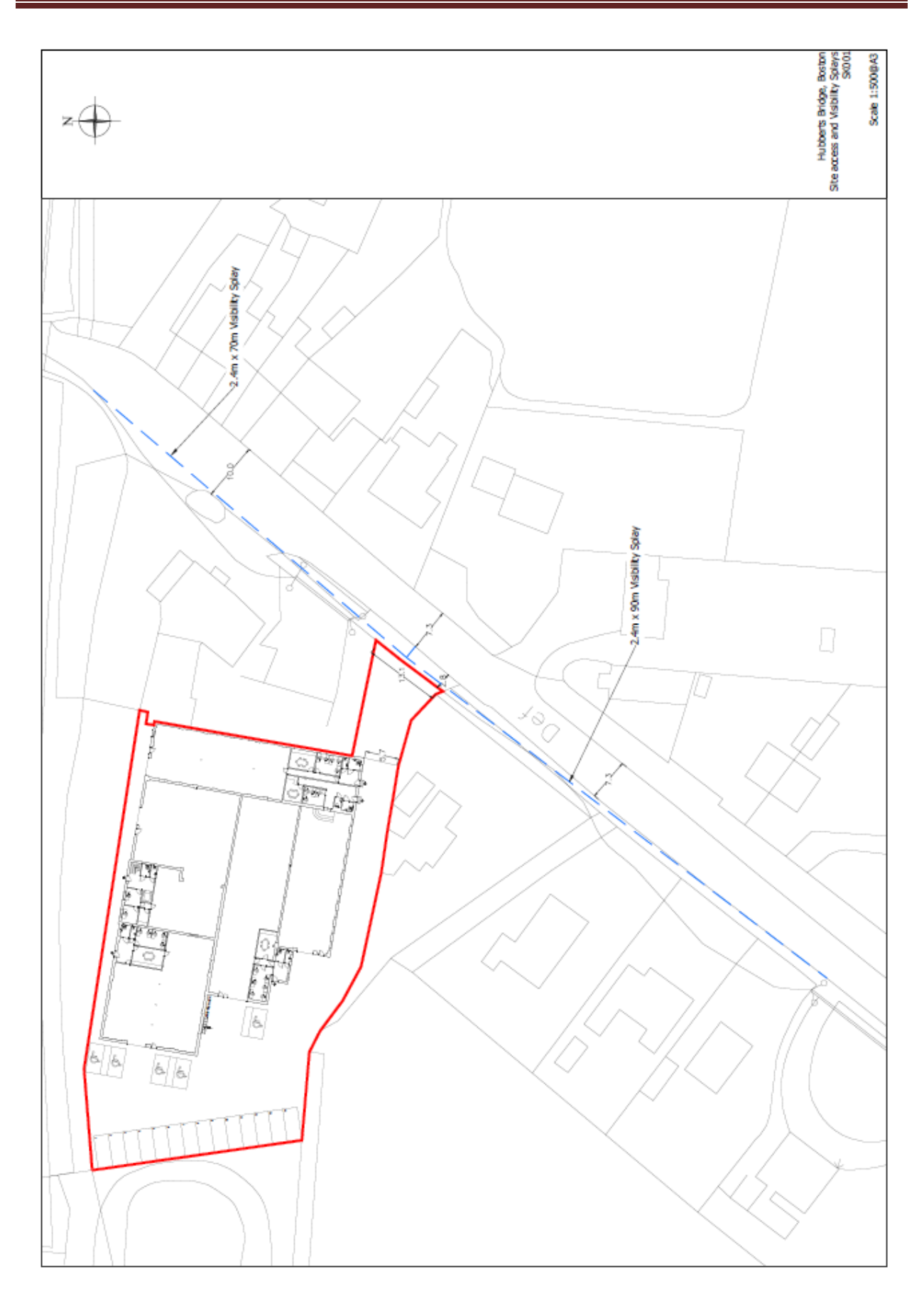

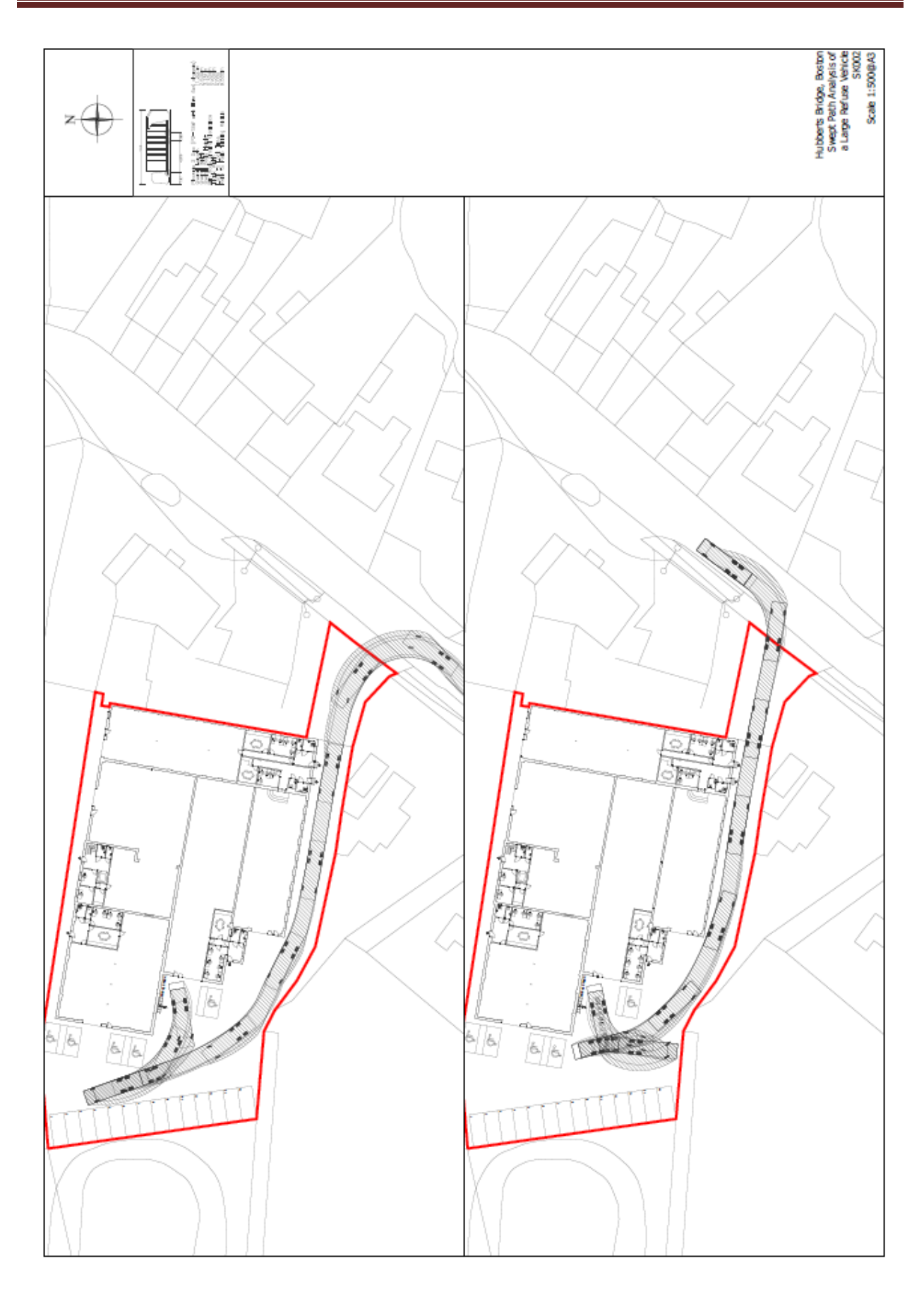

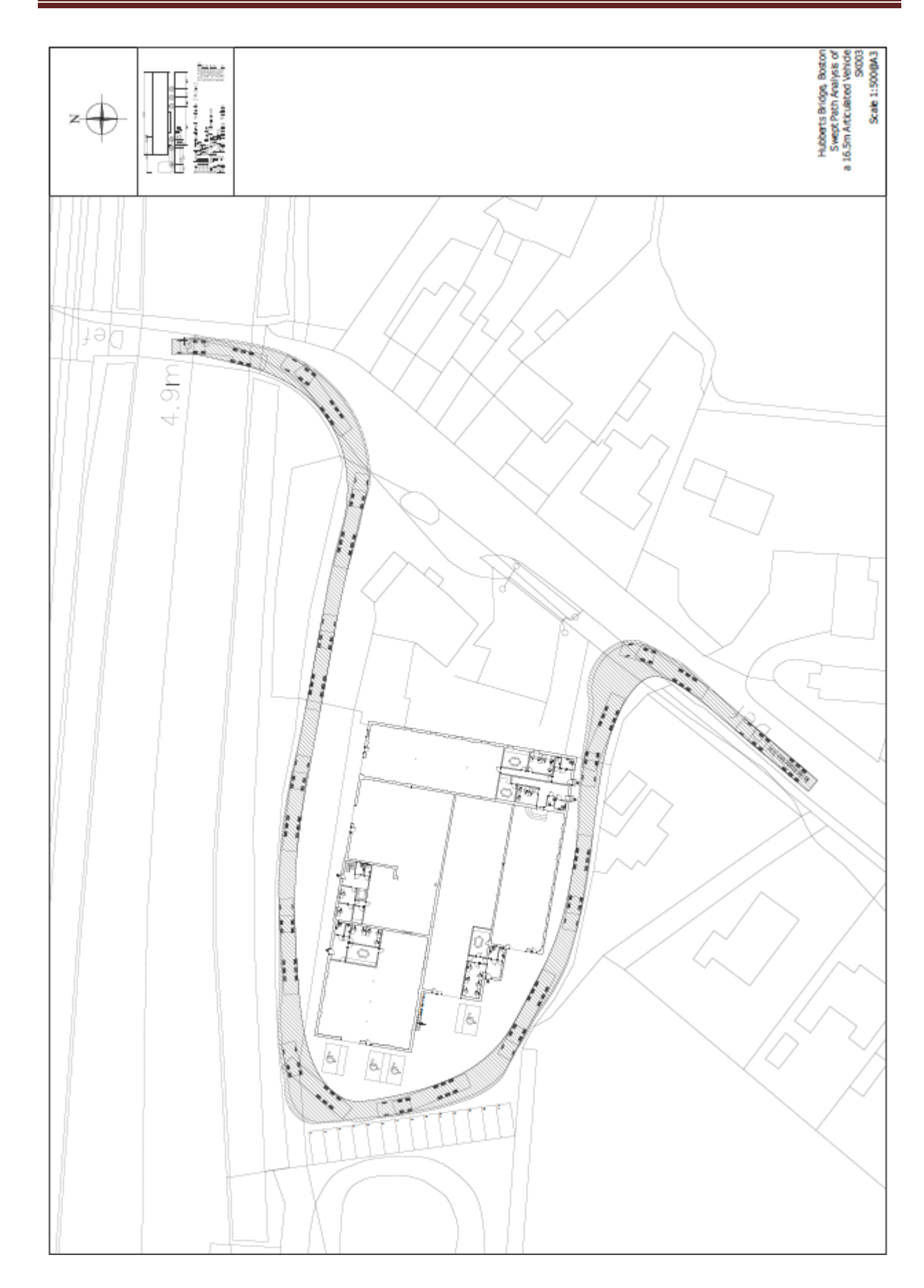

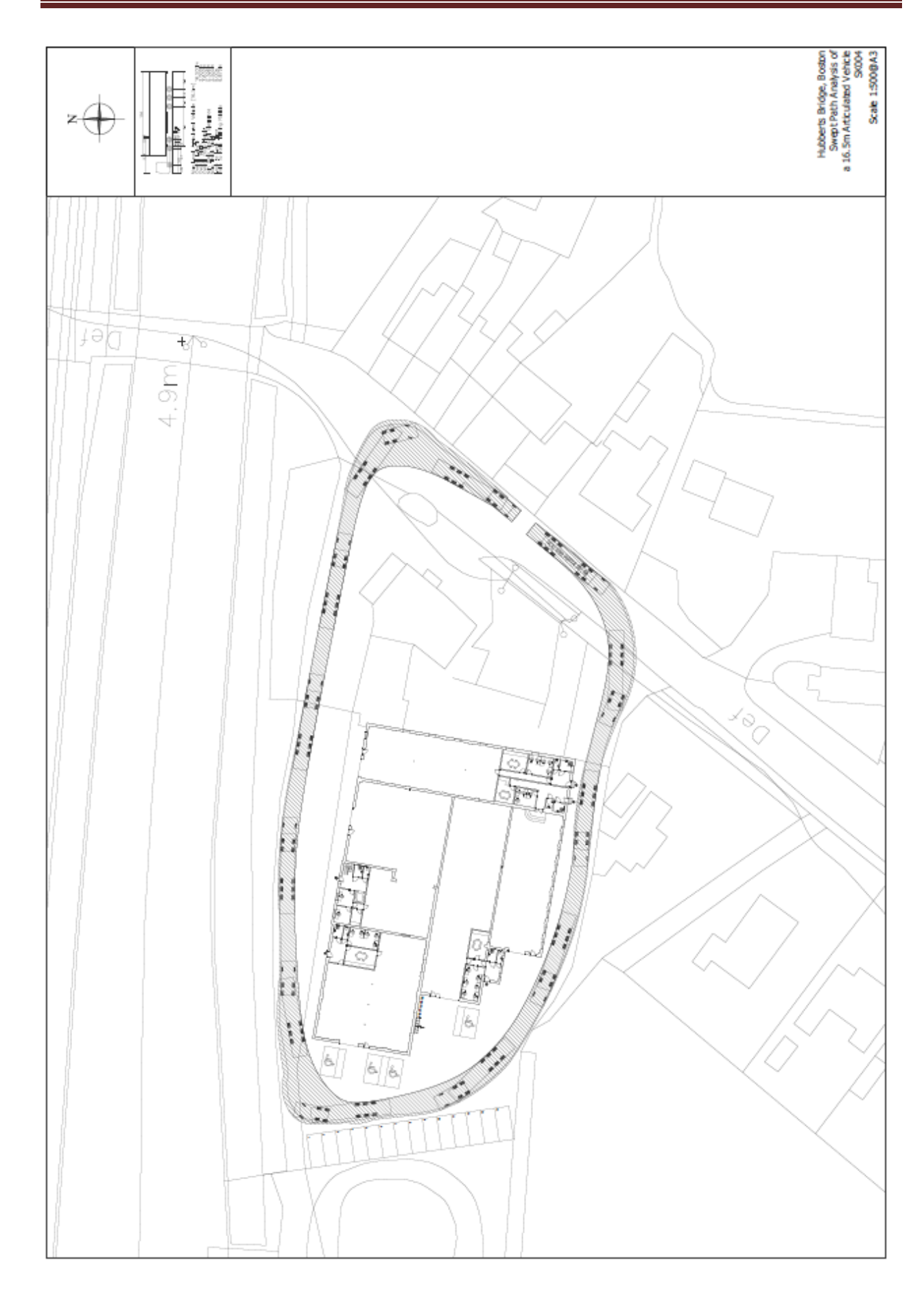

**Annex 3**

**Trip Rates**

**TRICS v7.6.3** Industrial Units Fast Fit Vehicle Services

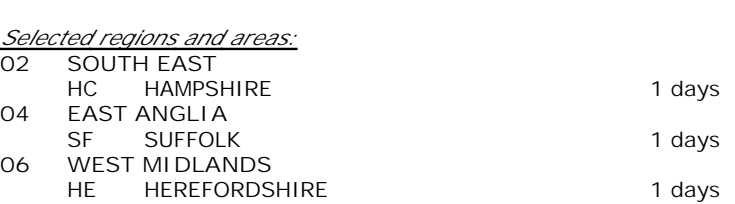

*This section displays the number of survey days per TRICS® sub-region in the selected set*

#### **Secondary Filtering selection:**

**VEHICLES**

*This data displays the chosen trip rate parameter and its selected range. Only sites that fall within the parameter range are included in the trip rate calculation.*

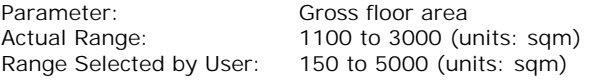

Parking Spaces Range: All Surveys Included

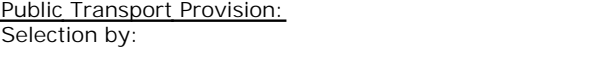

Date Range: 01/01/11 to 06/11/18

*This data displays the range of survey dates selected. Only surveys that were conducted within this date range are included in the trip rate calculation.*

Include all surveys

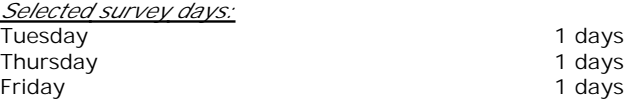

*This data displays the number of selected surveys by day of the week.*

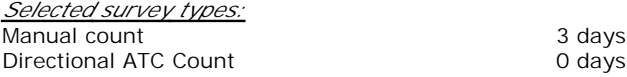

*This data displays the number of manual classified surveys and the number of unclassified ATC surveys, the total adding up to the overall number of surveys in the selected set. Manual surveys are undertaken using staff, whilst ATC surveys are undertaking using machines.*

#### *Selected Locations:* Edge of Town 3

*This data displays the number of surveys per main location category within the selected set. The main location categories consist of Free Standing, Edge of Town, Suburban Area, Neighbourhood Centre, Edge of Town Centre, Town Centre and Not Known.*

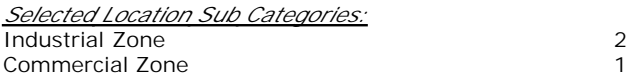

*This data displays the number of surveys per location sub-category within the selected set. The location sub-categories consist of Commercial Zone, Industrial Zone, Development Zone, Residential Zone, Retail Zone, Built-Up Zone, Village, Out of Town, High Street and No Sub Category.*

**Secondary Filtering selection:**

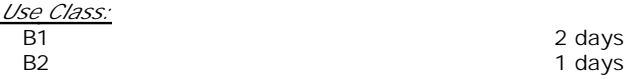

*This data displays the number of surveys per Use Class classification within the selected set. The Use Classes Order 2005 has been used for this purpose, which can be found within the Library module of TRICS®.*

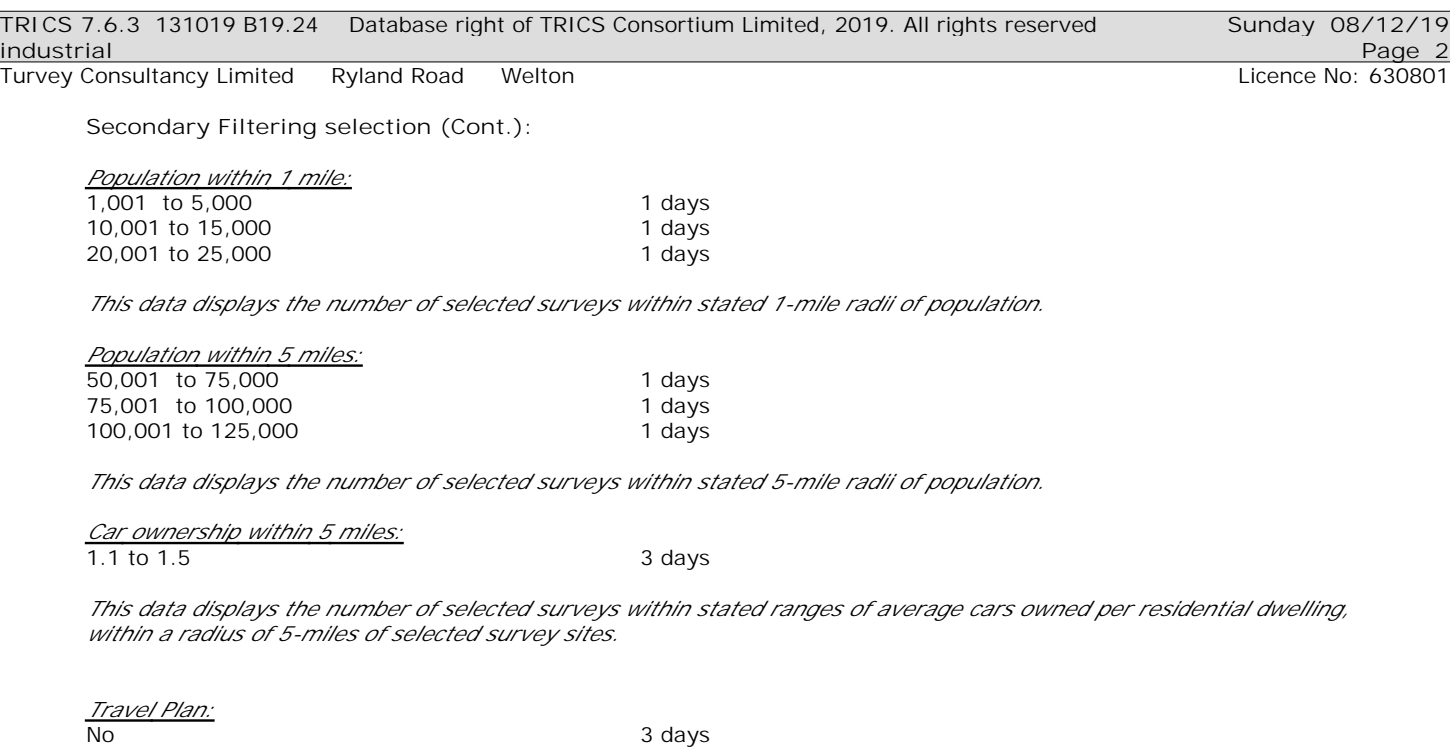

*This data displays the number of surveys within the selected set that were undertaken at sites with Travel Plans in place, and the number of surveys that were undertaken at sites without Travel Plans.*

*PTAL Rating:* No PTAL Present 3 days

*This data displays the number of selected surveys with PTAL Ratings.*

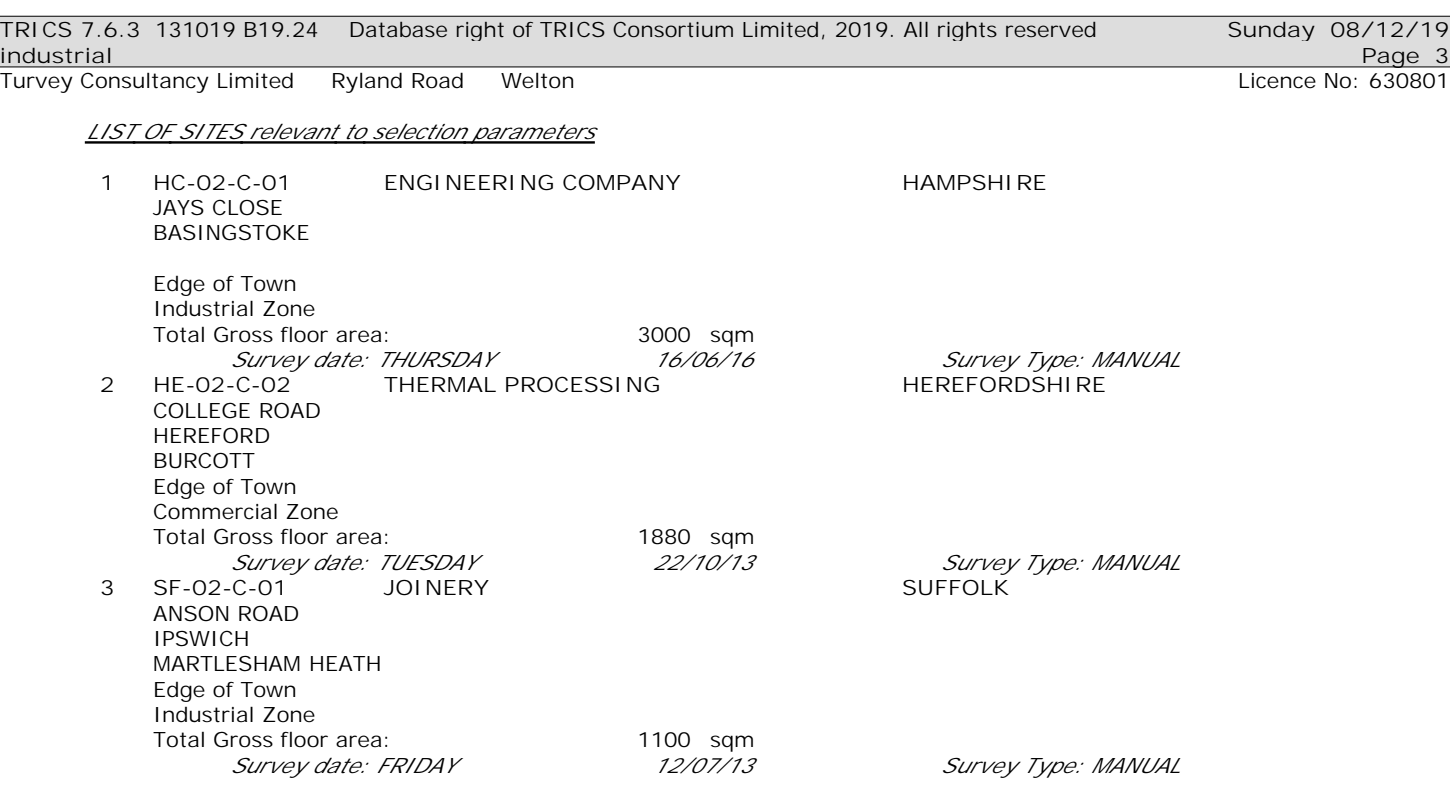

*This section provides a list of all survey sites and days in the selected set. For each individual survey site, it displays a unique site reference code and site address, the selected trip rate calculation parameter and its value, the day of the week and date of each survey, and whether the survey was a manual classified count or an ATC count.*

Turvey Consultancy Limited Ryland Road Welton Consultance No: 630801

TRIP RATE for Land Use 02 - EMPLOYMENT/C - INDUSTRIAL UNIT **VEHICLES Calculation factor: 100 sqm BOLD print indicates peak (busiest) period**

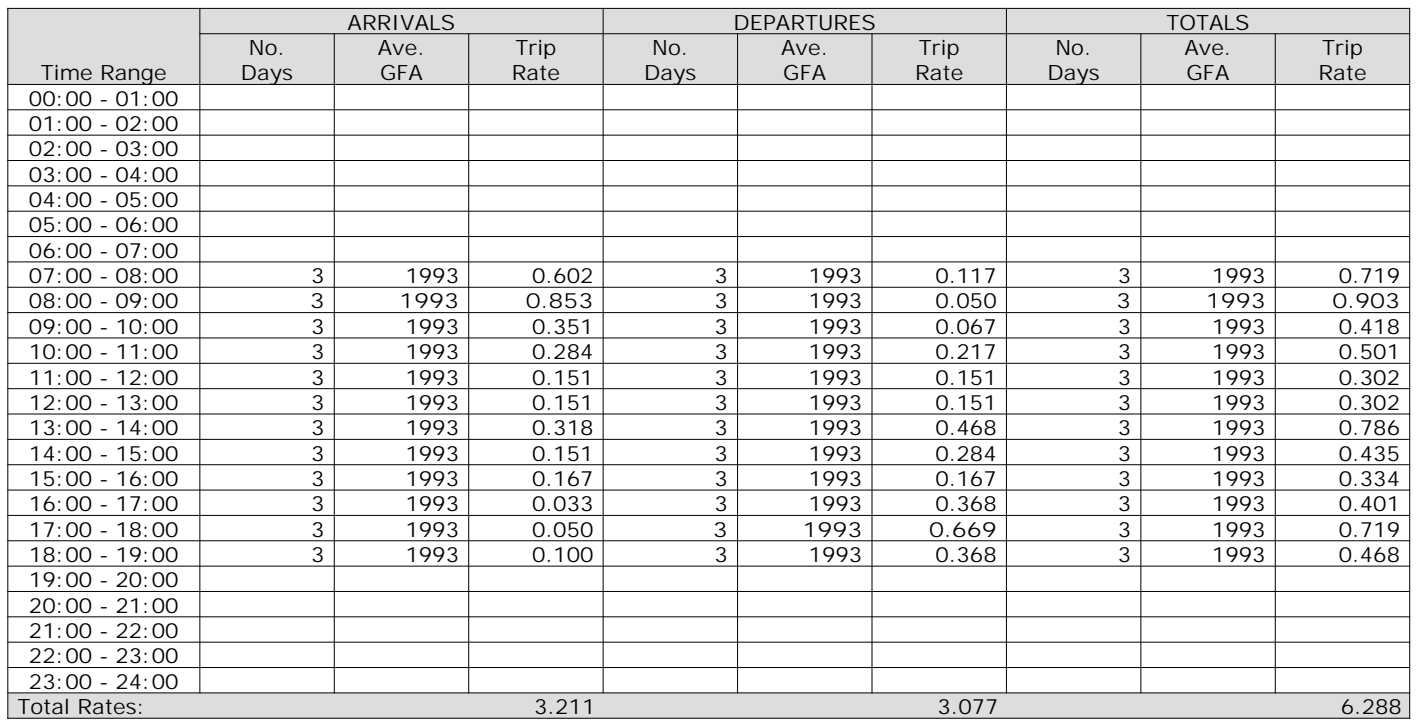

*This section displays the trip rate results based on the selected set of surveys and the selected count type (shown just above the table). It is split by three main columns, representing arrivals trips, departures trips, and total trips (arrivals plus departures). Within each of these main columns are three sub-columns. These display the number of survey days where count data is included (per time period), the average value of the selected trip rate calculation parameter (per time period), and the trip rate result (per time period). Total trip rates (the sum of the column) are also displayed at the foot of the table.*

*To obtain a trip rate, the average (mean) trip rate parameter value (TRP) is first calculated for all selected survey days that have count data available for the stated time period. The average (mean) number of arrivals, departures or totals (whichever applies) is also calculated (COUNT) for all selected survey days that have count data available for the stated time period. Then, the average count is divided by the average trip rate parameter value, and multiplied by the stated calculation factor (shown just above the table and abbreviated here as FACT). So, the method is: COUNT/TRP\*FACT. Trip rates are then rounded to 3 decimal places.*

Turvey Consultancy Limited Ryland Road Welton Consumers and Licence No: 630801

The survey data, graphs and all associated supporting information, contained within the TRICS Database are published by TRICS Consortium Limited ("the Company") and the Company claims copyright and database rights in this published work. The Company authorises those who possess a current TRICS licence to access the TRICS Database and copy the data contained within the TRICS Database for the licence holders' use only. Any resulting copy must retain all copyrights and other proprietary notices, and any disclaimer contained thereon.

The Company accepts no responsibility for loss which may arise from reliance on data contained in the TRICS Database. [No warranty of any kind, express or implied, is made as to the data contained in the TRICS Database.]

**Parameter summary**

Trip rate parameter range selected: 1100 - 3000 (units: sqm) Survey date date range: 01/01/11 - 06/11/18 Number of weekdays (Monday-Friday): 3 Number of Saturdays: 0 Number of Sundays: 0 Surveys automatically removed from selection: 0 Surveys manually removed from selection: 0

*This section displays a quick summary of some of the data filtering selections made by the TRICS® user. The trip rate calculation parameter range of all selected surveys is displayed first, followed by the range of minimum and maximum survey dates selected by the user. Then, the total number of selected weekdays and weekend days in the selected set of surveys are show. Finally, the number of survey days that have been manually removed from the selected set outside of the standard filtering procedure are displayed.*

 $16:00 - 17:00$ 

 $17:00 - 18:00$ 

 $18:00 - 19:00$ 

 $19:00 - 20:00$  $20:00 - 21:00$  $21:00-22:00$  $22:00-23:00$  $23:00 - 24:00$   $0.401$ 

0.468

0.719 11.4

6.4

7.4

 $\Omega$ 

7.4%

9

10

 $11$ 

12

11.4%

13

 $14$ 

15

16

#### $00:00 - 01:00$  $01:00 - 02:00$  $02:00 - 03:00$  $03:00 - 04:00$  $04:00 - 05:00$  $05:00 - 06:00$  $06:00 - 07:00$  $07:00 - 08:00$ 0.719 11.4 11.4%  $08:00 - 09:00$ 0.903 14.4 14.4% 6.6%  $09:00 - 10:00$ 0.418 6.6 8%  $10:00 - 11:00$  $0.501$  $8.0$ 4.8%  $11:00 - 12:00$ 0.302 4.8 4.8%  $12:00 - 13:00$ 0.302 4.8 12.5%  $13:00 - 14:00$ 0.786 12.5 6.9%  $14:00 - 15:00$  $0.435$ 6.9 5.3% 0.334  $5.3$  $15:00 - 16:00$ **County** 6.4%

5

6

7

8

Percentage

#### **TIME RATE** % TRIP RATE GRAPH - TOTALS 02 - EMPLOYMENT C - INDUSTRIAL UNIT VEHICLES

*This graph is a visual representation of the trip rate calculation results screen. The same time periods and trip rates are displayed, but in addition there is an additional column showing the percentage of the total trip rate by individual time period, allowing peak periods to be easily identified through observation. Note that the type of count and the selected direction is shown at the top of the graph.*

 $\overline{2}$ 

 $\mathbf{1}$ 

 $\mathcal{R}$ 

 $\Delta$ 

Turvey Consultancy Limited Ryland Road Welton **Consultance No: 630801** Licence No: 630801

#### TRIP RATE for Land Use 02 - EMPLOYMENT/C - INDUSTRIAL UNIT **OGVS Calculation factor: 100 sqm BOLD print indicates peak (busiest) period**

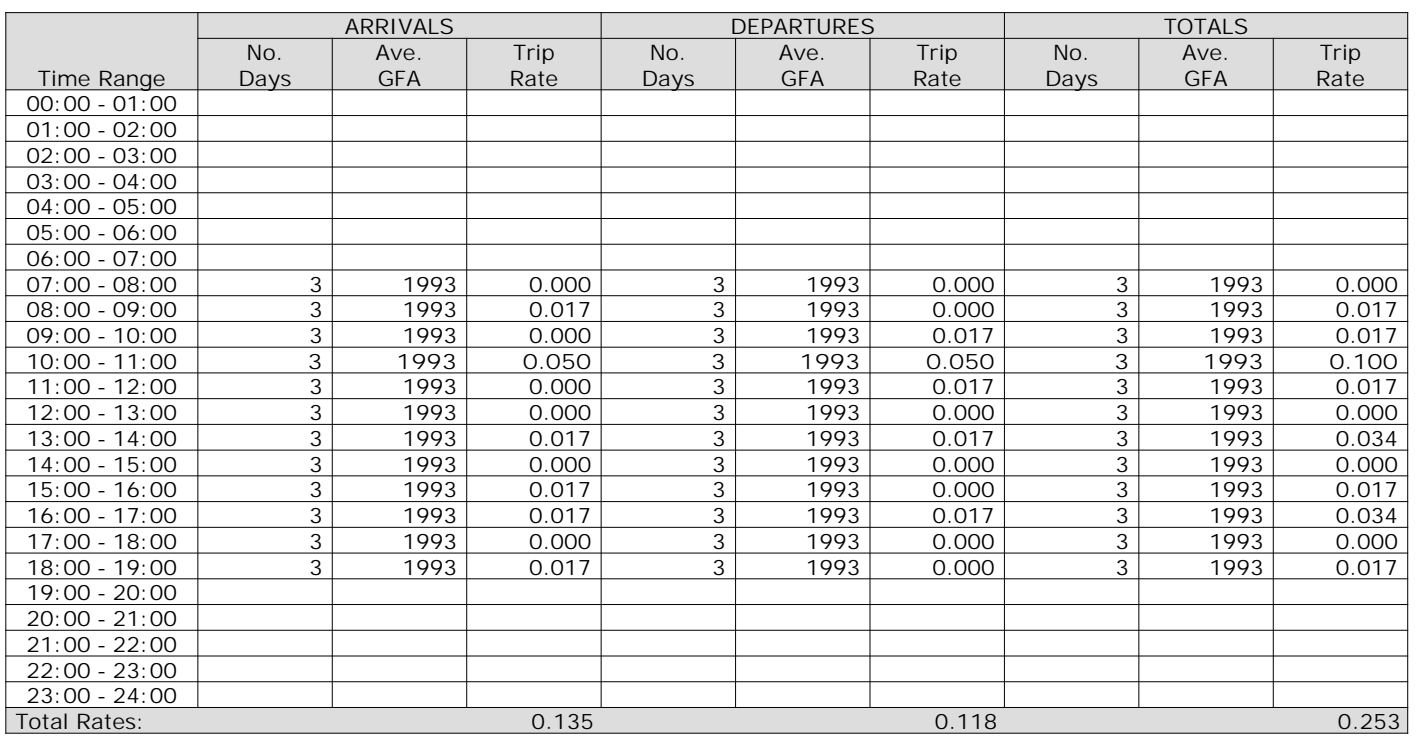

*This section displays the trip rate results based on the selected set of surveys and the selected count type (shown just above the table). It is split by three main columns, representing arrivals trips, departures trips, and total trips (arrivals plus departures). Within each of these main columns are three sub-columns. These display the number of survey days where count data is included (per time period), the average value of the selected trip rate calculation parameter (per time period), and the trip rate result (per time period). Total trip rates (the sum of the column) are also displayed at the foot of the table.*

*To obtain a trip rate, the average (mean) trip rate parameter value (TRP) is first calculated for all selected survey days that have count data available for the stated time period. The average (mean) number of arrivals, departures or totals (whichever applies) is also calculated (COUNT) for all selected survey days that have count data available for the stated time period. Then, the average count is divided by the average trip rate parameter value, and multiplied by the stated calculation factor (shown just above the table and abbreviated here as FACT). So, the method is: COUNT/TRP\*FACT. Trip rates are then rounded to 3 decimal places.*

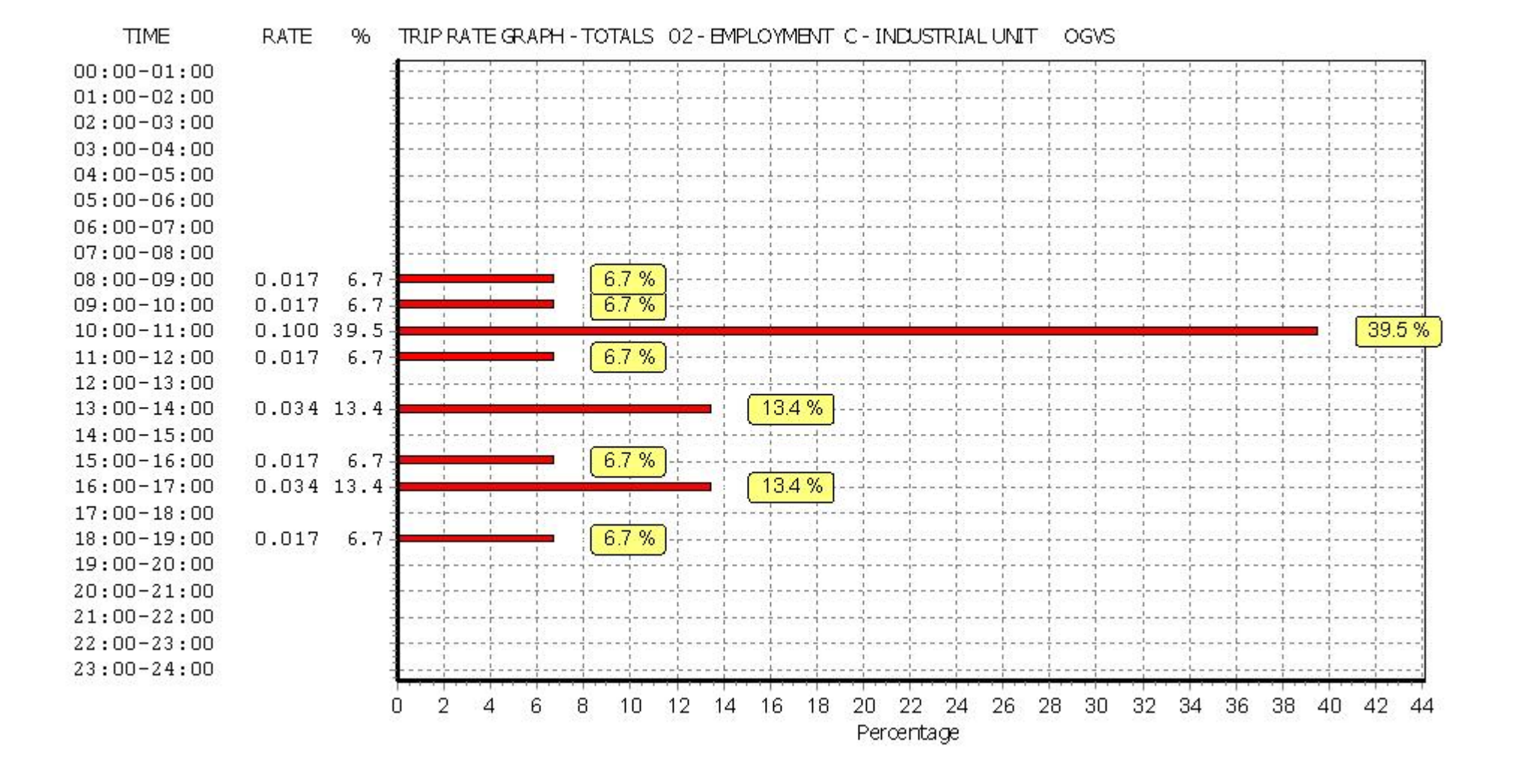

*This graph is a visual representation of the trip rate calculation results screen. The same time periods and trip rates are displayed, but in addition there is an additional column showing the percentage of the total trip rate by individual time period, allowing peak periods to be easily identified through observation. Note that the type of count and the selected direction is shown at the top of the graph.*

Turvey Consultancy Limited Ryland Road Welton **Consultance No: 630801** Licence No: 630801

TRIP RATE for Land Use 02 - EMPLOYMENT/C - INDUSTRIAL UNIT **CYCLISTS Calculation factor: 100 sqm BOLD print indicates peak (busiest) period**

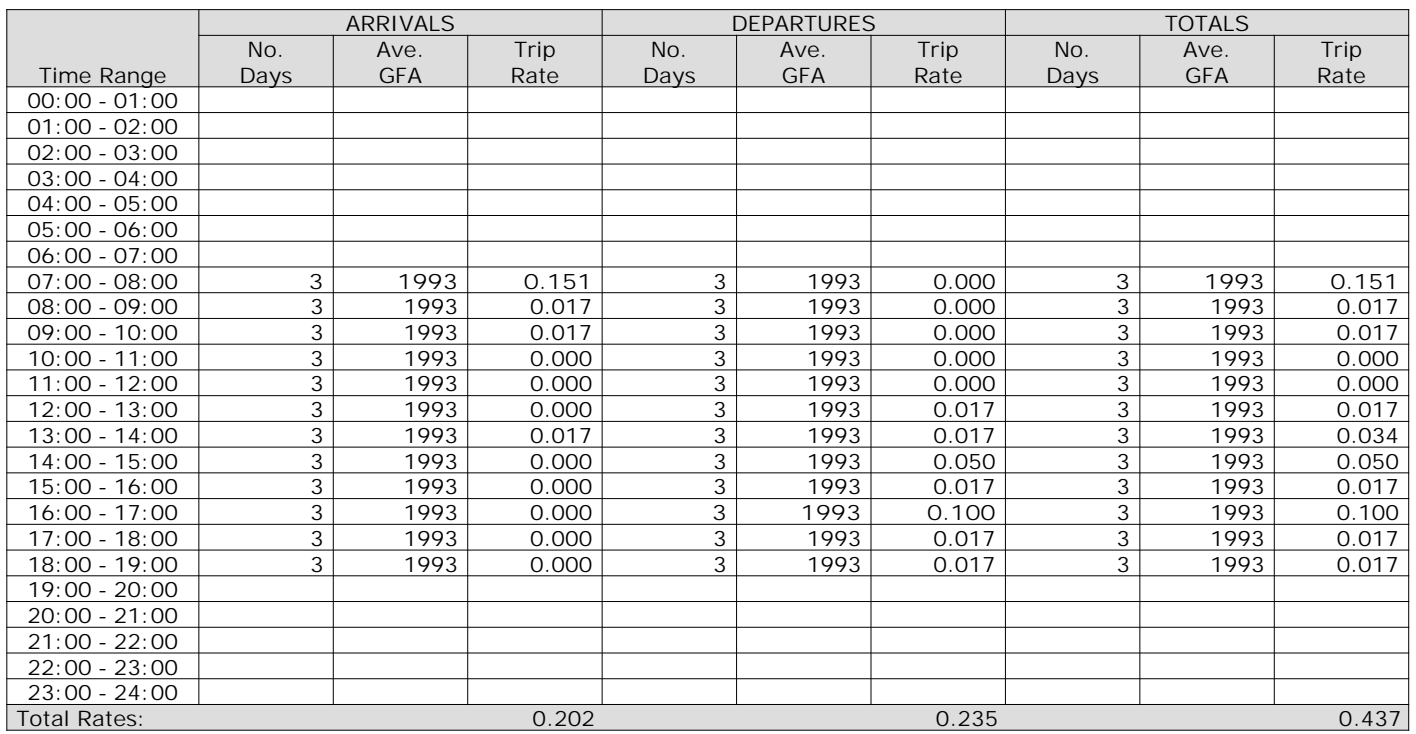

*This section displays the trip rate results based on the selected set of surveys and the selected count type (shown just above the table). It is split by three main columns, representing arrivals trips, departures trips, and total trips (arrivals plus departures). Within each of these main columns are three sub-columns. These display the number of survey days where count data is included (per time period), the average value of the selected trip rate calculation parameter (per time period), and the trip rate result (per time period). Total trip rates (the sum of the column) are also displayed at the foot of the table.*

*To obtain a trip rate, the average (mean) trip rate parameter value (TRP) is first calculated for all selected survey days that have count data available for the stated time period. The average (mean) number of arrivals, departures or totals (whichever applies) is also calculated (COUNT) for all selected survey days that have count data available for the stated time period. Then, the average count is divided by the average trip rate parameter value, and multiplied by the stated calculation factor (shown just above the table and abbreviated here as FACT). So, the method is: COUNT/TRP\*FACT. Trip rates are then rounded to 3 decimal places.*

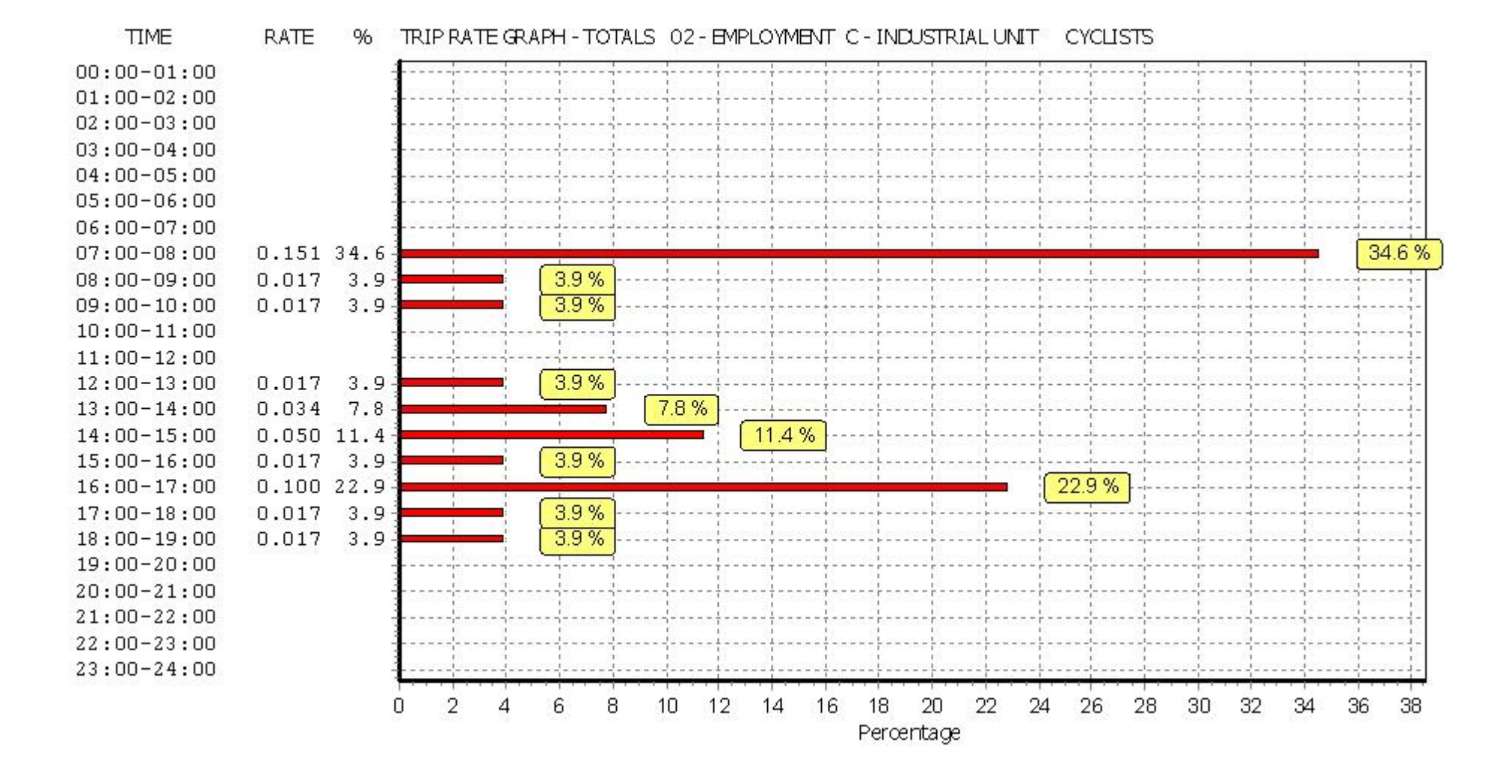

*This graph is a visual representation of the trip rate calculation results screen. The same time periods and trip rates are displayed, but in addition there is an additional column showing the percentage of the total trip rate by individual time period, allowing peak periods to be easily identified through observation. Note that the type of count and the selected direction is shown at the top of the graph.*

Turvey Consultancy Limited Ryland Road Welton **Consultance No: 630801** Licence No: 630801

#### TRIP RATE for Land Use 02 - EMPLOYMENT/C - INDUSTRIAL UNIT **CARS Calculation factor: 100 sqm BOLD print indicates peak (busiest) period**

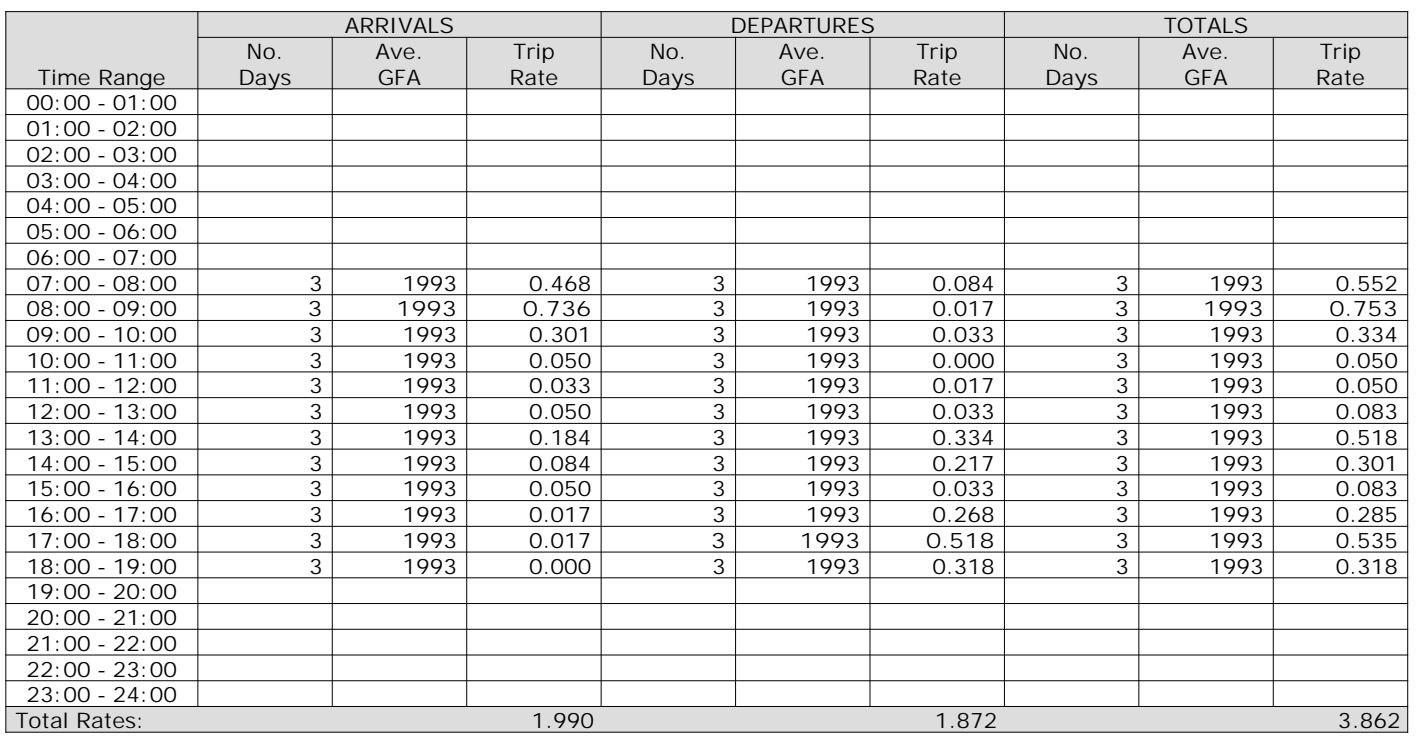

*This section displays the trip rate results based on the selected set of surveys and the selected count type (shown just above the table). It is split by three main columns, representing arrivals trips, departures trips, and total trips (arrivals plus departures). Within each of these main columns are three sub-columns. These display the number of survey days where count data is included (per time period), the average value of the selected trip rate calculation parameter (per time period), and the trip rate result (per time period). Total trip rates (the sum of the column) are also displayed at the foot of the table.*

*To obtain a trip rate, the average (mean) trip rate parameter value (TRP) is first calculated for all selected survey days that have count data available for the stated time period. The average (mean) number of arrivals, departures or totals (whichever applies) is also calculated (COUNT) for all selected survey days that have count data available for the stated time period. Then, the average count is divided by the average trip rate parameter value, and multiplied by the stated calculation factor (shown just above the table and abbreviated here as FACT). So, the method is: COUNT/TRP\*FACT. Trip rates are then rounded to 3 decimal places.*

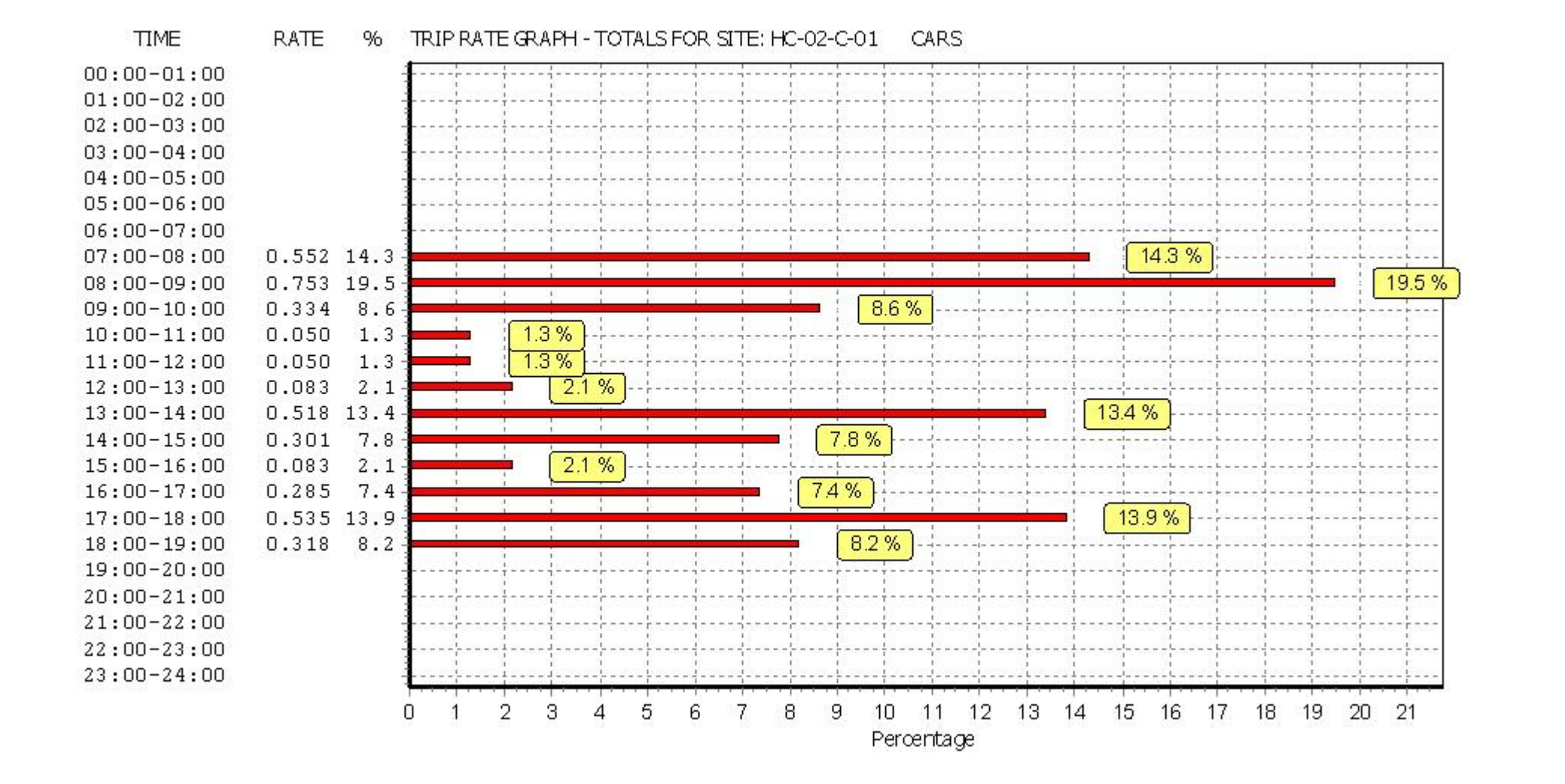

*This graph is a visual representation of the trip rate calculation results screen. The same time periods and trip rates are displayed, but in addition there is an additional column showing the percentage of the total trip rate by individual time period, allowing peak periods to be easily identified through observation. Note that the type of count and the selected direction is shown at the top of the graph.*

Turvey Consultancy Limited Ryland Road Welton **Consultance No: 630801** Licence No: 630801

TRIP RATE for Land Use 02 - EMPLOYMENT/C - INDUSTRIAL UNIT **LGVS Calculation factor: 100 sqm BOLD print indicates peak (busiest) period**

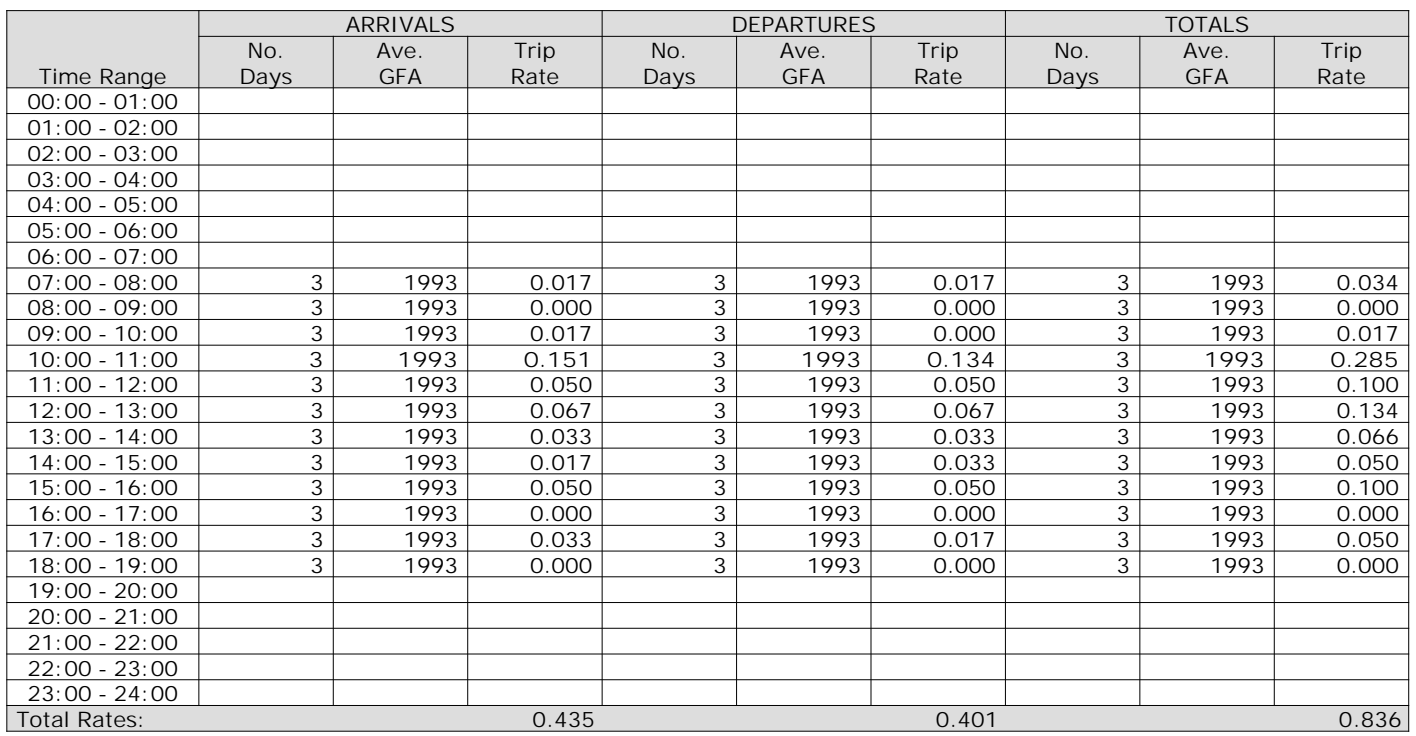

*This section displays the trip rate results based on the selected set of surveys and the selected count type (shown just above the table). It is split by three main columns, representing arrivals trips, departures trips, and total trips (arrivals plus departures). Within each of these main columns are three sub-columns. These display the number of survey days where count data is included (per time period), the average value of the selected trip rate calculation parameter (per time period), and the trip rate result (per time period). Total trip rates (the sum of the column) are also displayed at the foot of the table.*

*To obtain a trip rate, the average (mean) trip rate parameter value (TRP) is first calculated for all selected survey days that have count data available for the stated time period. The average (mean) number of arrivals, departures or totals (whichever applies) is also calculated (COUNT) for all selected survey days that have count data available for the stated time period. Then, the average count is divided by the average trip rate parameter value, and multiplied by the stated calculation factor (shown just above the table and abbreviated here as FACT). So, the method is: COUNT/TRP\*FACT. Trip rates are then rounded to 3 decimal places.*

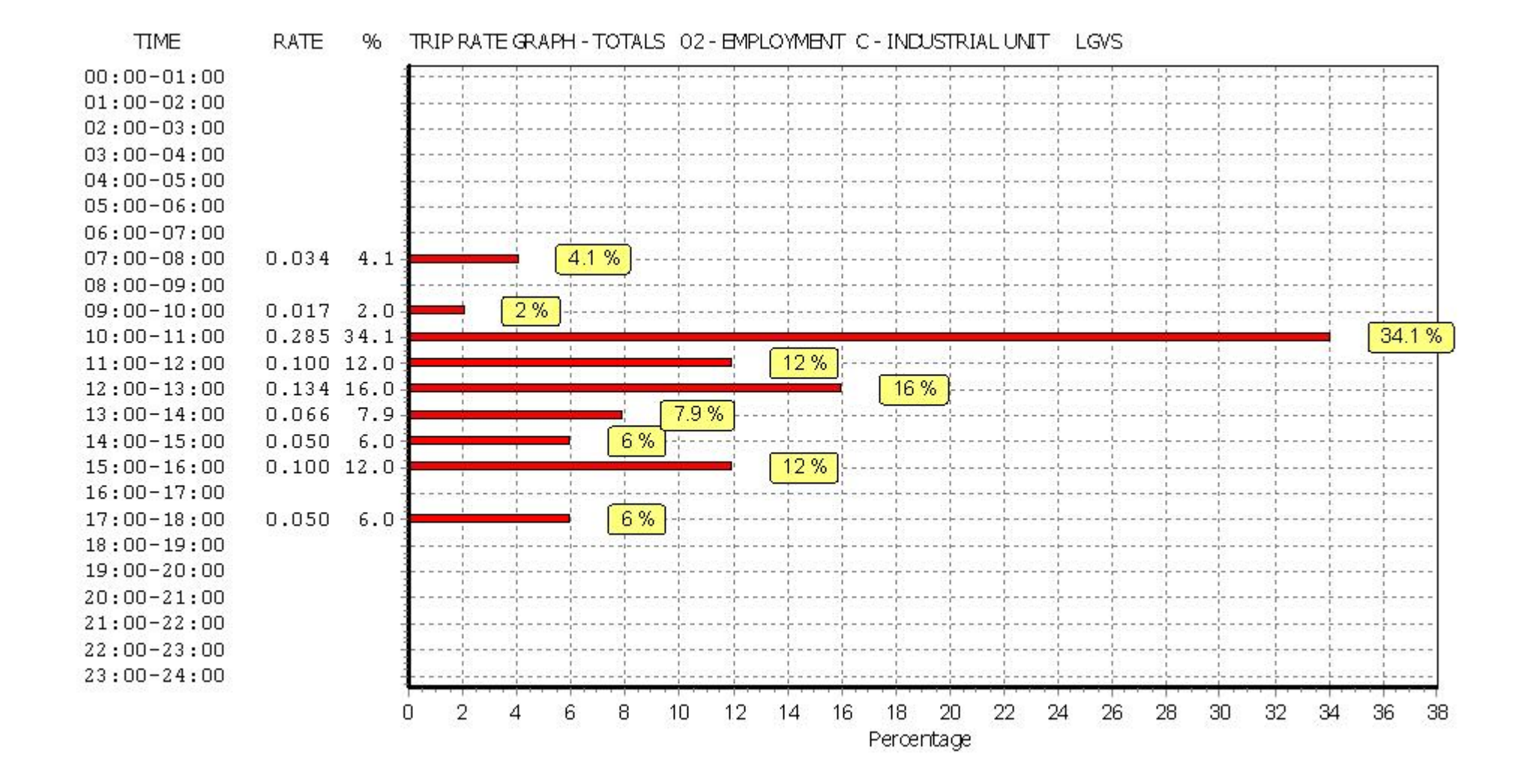

*This graph is a visual representation of the trip rate calculation results screen. The same time periods and trip rates are displayed, but in addition there is an additional column showing the percentage of the total trip rate by individual time period, allowing peak periods to be easily identified through observation. Note that the type of count and the selected direction is shown at the top of the graph.*

Turvey Consultancy Limited Ryland Road Welton **Consultance No: 630801** Licence No: 630801

TRIP RATE for Land Use 02 - EMPLOYMENT/C - INDUSTRIAL UNIT **MOTOR CYCLES Calculation factor: 100 sqm BOLD print indicates peak (busiest) period**

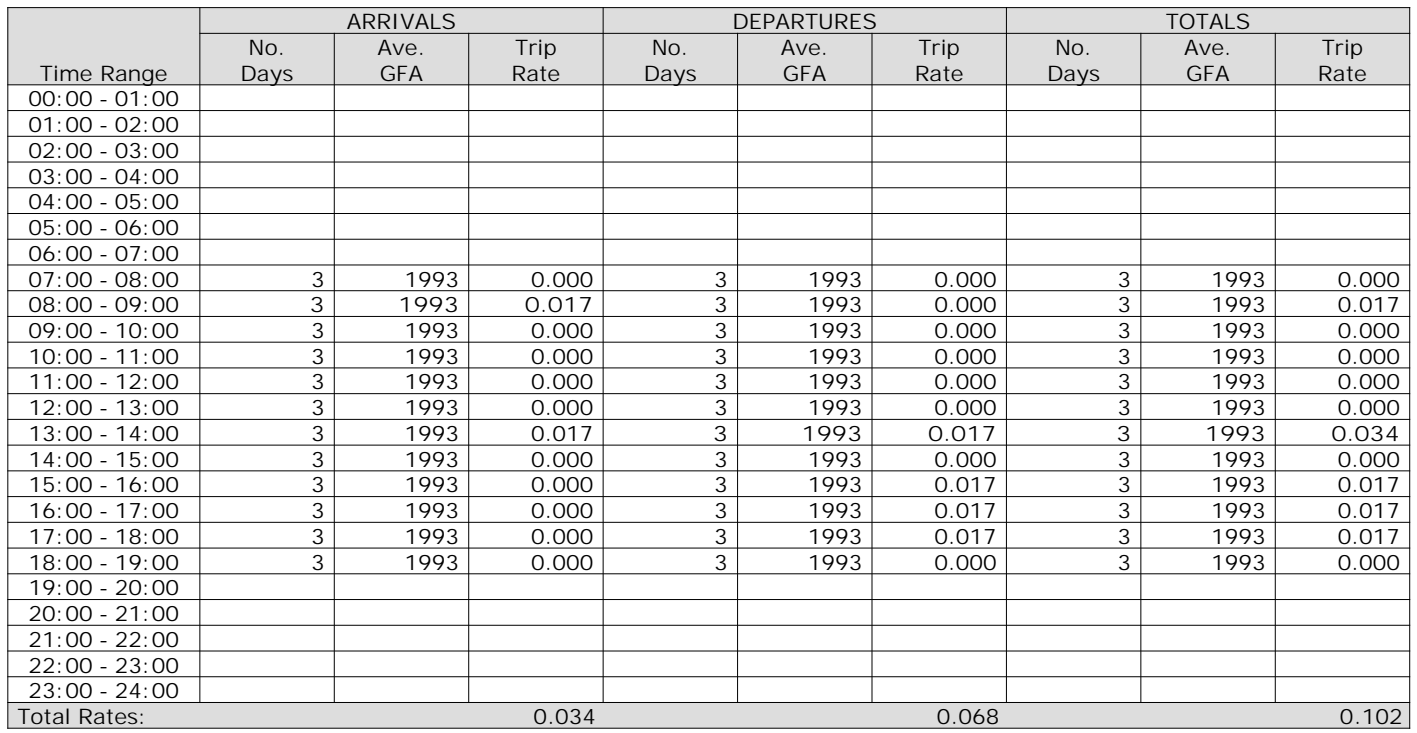

*This section displays the trip rate results based on the selected set of surveys and the selected count type (shown just above the table). It is split by three main columns, representing arrivals trips, departures trips, and total trips (arrivals plus departures). Within each of these main columns are three sub-columns. These display the number of survey days where count data is included (per time period), the average value of the selected trip rate calculation parameter (per time period), and the trip rate result (per time period). Total trip rates (the sum of the column) are also displayed at the foot of the table.*

*To obtain a trip rate, the average (mean) trip rate parameter value (TRP) is first calculated for all selected survey days that have count data available for the stated time period. The average (mean) number of arrivals, departures or totals (whichever applies) is also calculated (COUNT) for all selected survey days that have count data available for the stated time period. Then, the average count is divided by the average trip rate parameter value, and multiplied by the stated calculation factor (shown just above the table and abbreviated here as FACT). So, the method is: COUNT/TRP\*FACT. Trip rates are then rounded to 3 decimal places.*

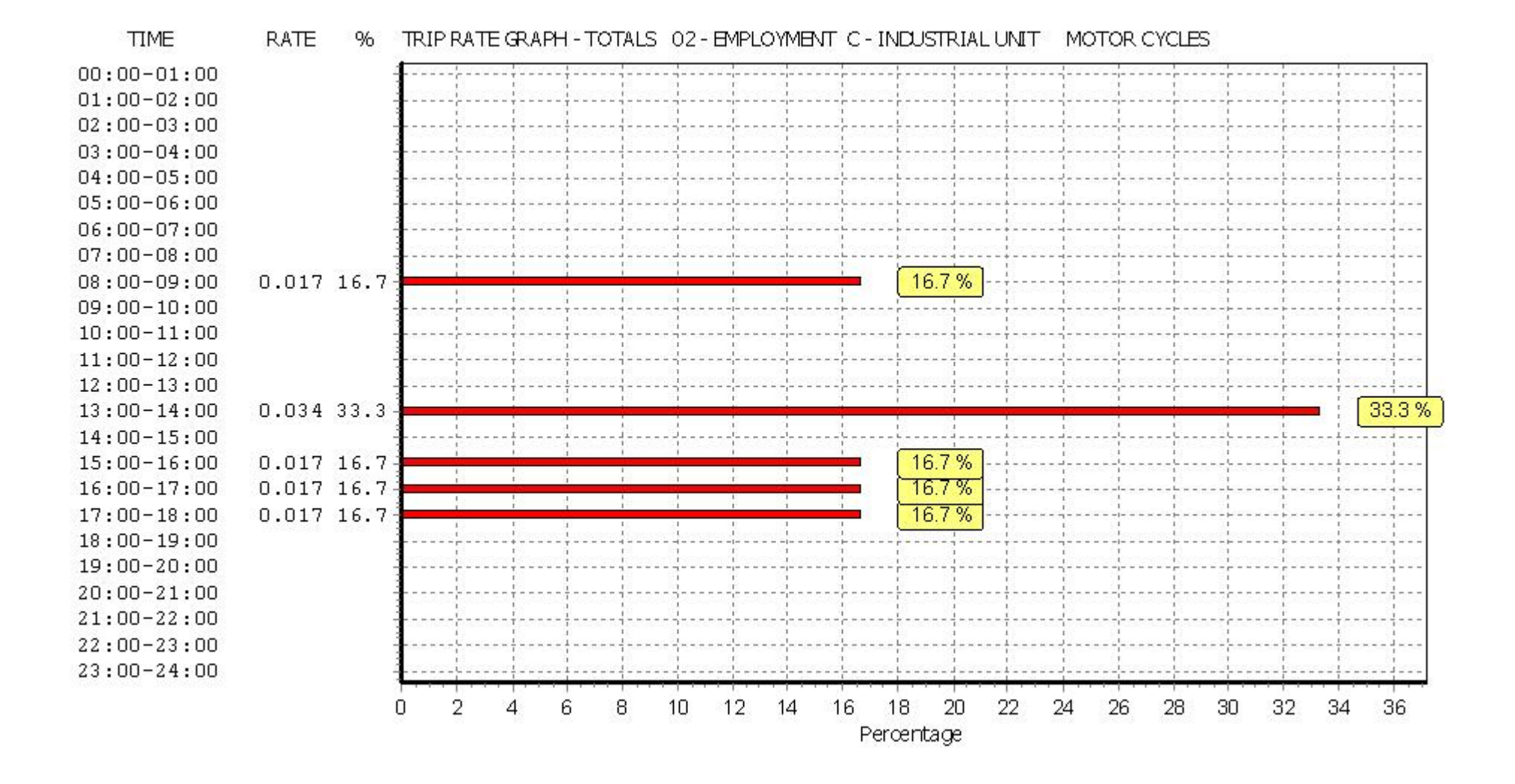

*This graph is a visual representation of the trip rate calculation results screen. The same time periods and trip rates are displayed, but in addition there is an additional column showing the percentage of the total trip rate by individual time period, allowing peak periods to be easily identified through observation. Note that the type of count and the selected direction is shown at the top of the graph.*

**TRIP RATE CALCULATION SELECTION PARAMETERS:**

Calculation Reference: AUDIT-630801-191215-1226

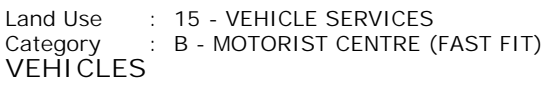

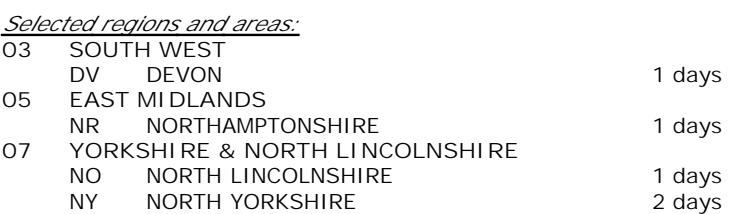

*This section displays the number of survey days per TRICS® sub-region in the selected set*

#### **Secondary Filtering selection:**

*This data displays the chosen trip rate parameter and its selected range. Only sites that fall within the parameter range are included in the trip rate calculation.*

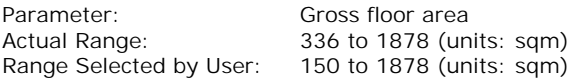

Parking Spaces Range: All Surveys Included

Public Transport Provision: Selection by: Include all surveys

Date Range: 01/01/11 to 14/11/15

*This data displays the range of survey dates selected. Only surveys that were conducted within this date range are included in the trip rate calculation.*

![](_page_34_Picture_253.jpeg)

*This data displays the number of selected surveys by day of the week.*

![](_page_34_Picture_254.jpeg)

*This data displays the number of manual classified surveys and the number of unclassified ATC surveys, the total adding up to the overall number of surveys in the selected set. Manual surveys are undertaken using staff, whilst ATC surveys are undertaking using machines.*

#### *Selected Locations:*

![](_page_34_Picture_255.jpeg)

*This data displays the number of surveys per main location category within the selected set. The main location categories consist of Free Standing, Edge of Town, Suburban Area, Neighbourhood Centre, Edge of Town Centre, Town Centre and Not Known.*

![](_page_34_Picture_256.jpeg)

*This data displays the number of surveys per location sub-category within the selected set. The location sub-categories consist of Commercial Zone, Industrial Zone, Development Zone, Residential Zone, Retail Zone, Built-Up Zone, Village, Out of Town, High Street and No Sub Category.*

![](_page_35_Picture_135.jpeg)

*Travel Plan:*

5 days

*This data displays the number of surveys within the selected set that were undertaken at sites with Travel Plans in place, and the number of surveys that were undertaken at sites without Travel Plans.*

*PTAL Rating:* No PTAL Present and the state of the Solar S days

*This data displays the number of selected surveys with PTAL Ratings.*

![](_page_36_Picture_202.jpeg)

**TRICS 7.6.3** 131019 B19.24 Database right of TRICS Consortium Limited, 2019. All rights reserved **Sunday 15/12/19**

**Page 3**

Turvey Consultancy Limited Ryland Road Welton **Consultance Consultance No. 630801** 

*LIST OF SITES relevant to selection parameters*

![](_page_36_Picture_203.jpeg)

*This section provides a list of all survey sites and days in the selected set. For each individual survey site, it displays a unique site reference code and site address, the selected trip rate calculation parameter and its value, the day of the week and date of each survey, and whether the survey was a manual classified count or an ATC count.*

#### TRIP RATE for Land Use 15 - VEHICLE SERVICES/B - MOTORIST CENTRE (FAST FIT) **VEHICLES Calculation factor: 100 sqm BOLD print indicates peak (busiest) period**

![](_page_37_Picture_582.jpeg)

*This section displays the trip rate results based on the selected set of surveys and the selected count type (shown just above the table). It is split by three main columns, representing arrivals trips, departures trips, and total trips (arrivals plus departures). Within each of these main columns are three sub-columns. These display the number of survey days where count data is included (per time period), the average value of the selected trip rate calculation parameter (per time period), and the trip rate result (per time period). Total trip rates (the sum of the column) are also displayed at the foot of the table.*

*To obtain a trip rate, the average (mean) trip rate parameter value (TRP) is first calculated for all selected survey days that have count data available for the stated time period. The average (mean) number of arrivals, departures or totals (whichever applies) is also calculated (COUNT) for all selected survey days that have count data available for the stated time period. Then, the average count is divided by the average trip rate parameter value, and multiplied by the stated calculation factor (shown just above the table and abbreviated here as FACT). So, the method is: COUNT/TRP\*FACT. Trip rates are then rounded to 3 decimal places.*

The survey data, graphs and all associated supporting information, contained within the TRICS Database are published by TRICS Consortium Limited ("the Company") and the Company claims copyright and database rights in this published work. The Company authorises those who possess a current TRICS licence to access the TRICS Database and copy the data contained within the TRICS Database for the licence holders' use only. Any resulting copy must retain all copyrights and other proprietary notices, and any disclaimer contained thereon.

The Company accepts no responsibility for loss which may arise from reliance on data contained in the TRICS Database. [No warranty of any kind, express or implied, is made as to the data contained in the TRICS Database.]

#### **Parameter summary**

![](_page_37_Picture_583.jpeg)

*This section displays a quick summary of some of the data filtering selections made by the TRICS® user. The trip rate calculation parameter range of all selected surveys is displayed first, followed by the range of minimum and maximum survey dates selected by the user. Then, the total number of selected weekdays and weekend days in the selected set of surveys are show. Finally, the number of survey days that have been manually removed from the selected set outside of the standard filtering procedure are displayed.*

 $9.3$ 

 $9.7$ 

 $5.6$ 

 $3.3$ 

 $\Omega$ 

1.136

1,188

0.687

 $0.409$ 

1.426 11.7

Turvey Consultancy Limited Ryland Road Welton Licence No: 630801

**TIME** 

 $00:00 - 01:00$  $01:00 - 02:00$  $02:00 - 03:00$  $03:00 - 04:00$  $04:00 - 05:00$  $05:00 - 06:00$  $06:00 - 07:00$ 

 $07:00 - 08:00$ 

 $08:00 - 09:00$ 

 $09:00 - 10:00$ 

 $10:00 - 11:00$ 

 $11:00 - 12:00$ 

 $12:00 - 13:00$ 

 $13:00 - 14:00$ 

 $14:00 - 15:00$ 

 $15:00 - 16:00$ 

 $16:00 - 17:00$ 

 $17:00 - 18:00$ 

 $18:00 - 19:00$ 

 $19:00 - 20:00$  $20:00 - 21:00$  $21:00-22:00$  $22:00-23:00$  $23:00 - 24:00$ 

9  $3\%$ 

 $10$ 

 $-1$ 

 $11$ 

11.7%

13

Theodoric

 $12$ 

 $9.7%$ 

#### **RATE** % TRIP RATE GRAPH - TOTALS 15 - VEHICLE SERVICES B - MOTORIST CENTRE (FAST FIT) **VEHICLES** 2.9% 0.350  $2.9$  $8.9$ 8.9% 1.082 1,320 10.8 10.8% 95% 1.162  $9.5$ 10.2% 1.241 10.2 1.029 8.4 8.4% 9.7% 1,188  $9.7$

5.6%

7

8

9

 $3.3%$ 

 $\overline{A}$ 

5

6

Percentage

![](_page_38_Figure_4.jpeg)

 $\overline{2}$ 

3.

Turvey Consultancy Limited Ryland Road Welton Consumers and Licence No: 630801

**Page 6**

#### TRIP RATE for Land Use 15 - VEHICLE SERVICES/B - MOTORIST CENTRE (FAST FIT)

**OGVS Calculation factor: 100 sqm**

**BOLD print indicates peak (busiest) period**

![](_page_39_Picture_506.jpeg)

*This section displays the trip rate results based on the selected set of surveys and the selected count type (shown just above the table). It is split by three main columns, representing arrivals trips, departures trips, and total trips (arrivals plus departures). Within each of these main columns are three sub-columns. These display the number of survey days where count data is included (per time period), the average value of the selected trip rate calculation parameter (per time period), and the trip rate result (per time period). Total trip rates (the sum of the column) are also displayed at the foot of the table.*

*To obtain a trip rate, the average (mean) trip rate parameter value (TRP) is first calculated for all selected survey days that have count data available for the stated time period. The average (mean) number of arrivals, departures or totals (whichever applies) is also calculated (COUNT) for all selected survey days that have count data available for the stated time period. Then, the average count is divided by the average trip rate parameter value, and multiplied by the stated calculation factor (shown just above the table and abbreviated here as FACT). So, the method is: COUNT/TRP\*FACT. Trip rates are then rounded to 3 decimal places.*

![](_page_40_Figure_3.jpeg)

*This graph is a visual representation of the trip rate calculation results screen. The same time periods and trip rates are displayed, but in addition there is an additional column showing the percentage of the total trip rate by individual time period, allowing peak periods to be easily identified through observation. Note that the type of count and the selected direction is shown at the top of the graph.*